User Guide for JHURA Agreement Workflow System (JAWS)

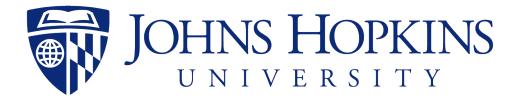

5/21/2020

developed by Johns Hopkins Bloomberg School of Public Health Information Technology 621 N. Washington Street Baltimore, MD 21205-2179 (410) 955-3566/ FAX (410) 614-8872

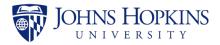

# Table of Contents

| 1 PURPOSE                                                                                     |    |
|-----------------------------------------------------------------------------------------------|----|
| 2 SYSTEM FUNCTIONS                                                                            |    |
| 3 LOGGING ON TO JAWS                                                                          |    |
| 4 SEARCHING FOR RECORDS                                                                       | 4  |
| 5 CREATING A NEW OR MODIFICATION RECORD                                                       | 9  |
| 5.1 If You Have an IPN                                                                        |    |
| 5.2 If You Do Not Have an IPN                                                                 |    |
| 5.3 Basic Information Tab                                                                     |    |
| <ul><li>5.4 Financial Tab</li><li>5.5 Compliance Tab</li></ul>                                |    |
| <ul><li>5.5 Compliance Tab</li><li>5.6 Negotiation Tab</li></ul>                              |    |
| 5.7 Reporting Tab                                                                             |    |
| 5.8 Attachments Tab                                                                           |    |
| 6 GENERATING THE SPSS CHECKLIST PACKAGE                                                       |    |
| 7 RECORD STATUS AND RECORD ACCESS PANELS                                                      |    |
| 7.1 Record Status Panel                                                                       |    |
| 7.2 Record Access Panel                                                                       |    |
| 8 ACTIONS MENU                                                                                | 39 |
| 9 EMAILS SENT BY JAWS                                                                         | 40 |
| 10 JHURA JAWS SURVEY                                                                          | 42 |
| APPENDIX A JAWS WORKFLOW                                                                      | 43 |
| APPENDIX B JAWS FIELD RESPONSIBILITIES                                                        | 45 |
| APPENDIX C JAWS AGREEMENT TYPE GUIDE                                                          | 52 |
|                                                                                               |    |
| APPENDIX D GUIDELINES FOR NEGOTIATION NOTES                                                   |    |
| APPENDIX D GUIDELINES FOR NEGOTIATION NOTES<br>APPENDIX E JAWS RECORD WITHDRAWAL AND DELETION | 56 |

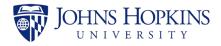

### 1 PURPOSE

The JHURA Agreement Workflow System (JAWS) is the Johns Hopkins University Research Administration's (JHURA's) centralized, on-line database for tracking and managing all sponsored agreements, including negotiation, workflow and document storage.

This JHURA Agreement Workflow System User Guide provides an overview of the basic functions and usage of the JHURA Agreement Workflow System.

# 2 SYSTEM FUNCTIONS

The JHURA Agreement Workflow System provides the ability to enter and submit sponsored agreements to JHURA, and to log and report on the stages of the agreement creation and modification process.

All users with a valid JHED account can log on to JAWS. The user's role in the system determines which records can be viewed. Only JHURA personnel and the JHSPH Office of Financial Operations can modify records.

# 3 LOGGING ON TO JAWS

To use the JHURA Agreement Workflow System, go to the JHURA Systems site at <u>https://jhurasystems.jhu.edu</u>. The *JHURA Systems* page will be displayed.

Note: You may need to login to your JHED account to proceed. The JHED login page will be displayed, and after successful login, the JHURA Systems page will appear.

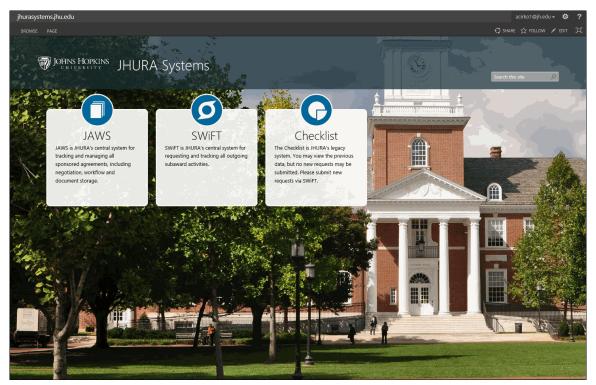

Figure 1: JHURA Systems

Click on the JAWS graphic. The JAWS *Search* page will be displayed, as shown in Section 4, *Searching for Records*.

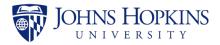

### 4 SEARCHING FOR RECORDS

The Search page, displayed below, is used to search for existing records in JAWS. This is also the initial page displayed upon login.

| JOHNS HOPKIN<br>CNIVERSITY | <sup>8</sup> JAWS<br>About this web | Recent 💌                    |                                 |                       |         | Search this site                                                                                      |
|----------------------------|-------------------------------------|-----------------------------|---------------------------------|-----------------------|---------|----------------------------------------------------------------------------------------------------|
| Search                     |                                     |                             |                                 |                       |         |                                                                                                    |
|                            | Record #                            |                             | Record Manager                  | Select One            | -       |                                                                                                    |
|                            | SAP Grant #                         |                             | Current Owner                   | Select One            |         | Help - JAWS External User Guide - JAWS User Guide                                                     |
|                            | PI Name                             |                             | New or Modification             | ○New ○Modification    |         | Reports                                                                                               |
|                            | PI Unit                             |                             | Status                          | Select One            | ~       | All Records by Record Manager     Finance Report     JHURA Timeline     Open Records by Current Owner |
| Sponso                     | or/Other Party                      |                             | Agreement Type                  | Select One            | 1       | Open Records by Current Owner     Open Records by Record Manager     Record Count by Agreement Type   |
|                            | Prime Sponsor                       |                             | Original IPN                    |                       |         | Record Count by Organization Type     Record Count by PI Unit                                         |
|                            |                                     | Search Reset OR M           | New Record                      |                       |         | Record Count by Record Status     Record Count by Record Type                                         |
| Show 25 🔽                  | entries                             |                             |                                 |                       |         |                                                                                                    |
| Record                     | ID Agreemer                         | nt Type 🌵 PI 🌵 PI Unit 🍦 Sp | onsor/Other Party Prime Sponsor | COEUS PD     Orig IPN | New/Mod | Last Neg<br>Status Note Current Owner                                                                 |
|                            |                                     |                             | No records matchi               | ing your criteria     |         |                                                                                                    |
| Showing 0 to               | 0 of 0 entries                      |                             |                                 |                       |         | First Previous Next Last                                                                              |
|                            |                                     |                             | V03.06.2                        | 2019                  |         |                                                                                                    |

Figure 2: Search

The fields are listed and described in the table below. Refer to Appendix B, *JAWS Field Responsibilities* for additional information.

| Search Field                                                                                                | Description                                                                                                    | Dropdown Choices                           |
|----------------------------------------------------------------------------------------------------|----------------------------------------------------------------------------------------------------|--------------------------------------------|
| Record #                                                                                                    | Unique JAWS Identifier for a record.                                                                                                    | All record numbers in submitted agreements |
| SAP Grant #                                                                                                 | Unique JHU Identifier for award < <i>enter number</i> > accounts.                                                                                        |                                            |
| PI Name                                                                                                    | The first and last name of the Principal Investigator.                                                                                                   | All PIs in JAWS system                     |
| PI Unit                                                                                                    | nit The department/center/institute/ All departments and other PI<br>school in which the Principal<br>Investigator has chosen to<br>perform the project. |                                            |
| Sponsor/Other Party                                                                                         | The organization that funds a research project.                                                                                                    | Available sponsors from SAP                |
| Prime Sponsor                                                                                               | The organization that funds the Sponsor of the research project.                                                                                         | Available sponsors from SAP                |
| Record ManagerThe person who is overall<br>responsible for the record.All owner names in subm<br>agreements |                                                                                                    | All owner names in submitted agreements    |
| Current Owner                                                                                               | The person who is currently in possession of the record.                                                                                                 | All owner names in submitted agreements    |

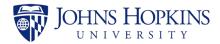

| Search Field                                                           | Description                                                                                                    | Dropdown Choices                                                                                                    |
|------------------------------------------------------------------------|----------------------------------------------------------------------------------------------------|----------------------------------------------------------------------------------------------------|
| New or Modification                                                    | Record type denoting whether<br>this is a new action or a<br>modification to an existing<br>action.                | Select one                                                                                                    |
| Status                                                                 | The category that explains where<br>the record is in process.                                                      | Pending Save<br>In Progress<br>Owner Assigned<br>On Hold<br>Withdrawn<br>Initiated<br>Review and Negotiation<br>PEA<br>Fully Executed<br>Initiated Processing<br>Workflowed by JHURA<br>At SPSS<br>SAP Setup/Update Complete<br>Closed                                                                                                    |
| Agreement Type (Refer to<br>Appendix C, JAWS Agreement<br>Type Guide). | The category of the award mechanism.                                                                               | Allocation agreement<br>CDA/NDA<br>Cooperative agreement<br>CRADA<br>Data use agreement<br>Equipment loan agreement<br>(Bailment)<br>Grant<br>Incoming professional services<br>agreement<br>Incoming subcontract<br>Incoming subcontract<br>Incoming subgrant<br>Letter of authorization<br>License agreement<br>Master agreement<br>Master agreement<br>Material transfer agreement<br>Membership agreement<br>Memorandum of understanding<br>Notice of Award<br>Pre-teaming agreement<br>Program income agreement<br>Publication authorship agreement<br>Secondment agreement<br>Standard research agreement<br>Student placement agreement<br>Task order agreement<br>Teaming agreement |
| Original IPN                                                           | The Institute Proposal Number<br>used to workflow a record. It is<br>the number linked to the SAP<br>Grant number. | <enter number=""></enter>                                                                                                    |

Initially, any agreements that you have permission to access will be listed in the lower portion of the page.

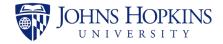

Select the search criteria (at least one item) and click on **Search**. The search results will appear in the lower part of the page, as shown below. The example below is a search for all agreements where the Status is *On Hold* and the Agreement Type is *Teaming agreement*.

*Note: If you do not enter any search criteria, the search results will list all agreements in JAWS that you have permission to access.* 

| JOHNS H |                             | AWS<br>bout this wiki Recent | *                     |                                  |                                    |                       |                |                         |                                     |                                                                          | Search this site                                  |
|---------|-----------------------------|------------------------------|-----------------------|----------------------------------|------------------------------------|-----------------------|----------------|-------------------------|-------------------------------------|--------------------------------------------------------------------------|---------------------------------------------------|
| Search  |                             |                              |                       |                                  |                                    |                       |                |                         |                                     |                                                                          |                                                   |
|         | F                           | Record #                     |                       |                                  | Record Manage                      | r Select One          | •              |                         |                                     |                                                                          |                                                   |
|         | SAP                         | Grant #                      |                       |                                  | Current Owne                       | r Select One          | •              |                         |                                     | WS External Use<br>WS User Guide                                         | er Guide                                          |
|         | 1                           | PI Name                      |                       |                                  | New or Modificatio                 | n 💿 New 💿 Modificatio | on             |                         | Report                              | s                                                                        |                                                   |
|         |                             | PI Unit                      |                       |                                  | Statu                              | s On Hold             | ٣              |                         | • Fin<br>• JH                       | Records by Res<br>ance Report<br>URA Timeline                            | -                                                 |
|         | Sponsor/Oth                 | er Party                     |                       |                                  | Agreement Typ                      | e Teaming agreement   | •              |                         | • Op<br>• Re                        | cord Count by                                                            | Current Owner<br>Record Manager<br>Agreement Type |
|         | Prime                       | Sponsor                      |                       |                                  | Original IPI                       | 4                     |                |                         | • Re<br>• Re                        | cord Count by I<br>cord Count by I<br>cord Count by I<br>cord Count by I | Record Status                                     |
| Sho     | w 25 v entri<br>Record ID V |                              | n Rese                | et OR N                          | sponsor/Other Party                | nsor COEUS PD         | † Orig IPN † N | lew/Mod <sup>\$</sup> 5 | Status 🔶                            | Last Neg<br>Note                                                         | Current Owner                                     |
| C       | 7487                        | Teaming agreement            | Moss,<br>Andrew       | Center For<br>Talented<br>Youth  | UNIVERSITY OF WASHINGTON           |                       | Ν              | 1                       | Fully<br>Executed -<br>On Hold      | 01/11/2017                                                               | Non-Funded<br>Agreement, Non-<br>Funded Agreement |
| C       | 7304                        | Teaming agreement            | Baral,<br>Stefan      | Epidemiology                     | BOOZ ALLEN HAMILTON INC CENTERS FO | DR DISEASE            | Ν              | 1                       | Workflowed<br>by JHURA -<br>On Hold | 08/11/2016                                                               | Barron, Jennifer                                  |
|         | 6874                        | Teaming agreement            | Casadevall,<br>Arturo | Molecular<br>Microbiology<br>and | AVERTICA INC                       |                       | Ν              | 1                       | Fully<br>Executed -<br>On Hold      | 08/12/2016                                                               | Fehskens, Ted                                     |
| ď       |                             |                              |                       | Immunology                       |                                    |                       |                |                         |                                     |                                                                          |                                                   |

Figure 3: Search Results

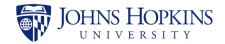

If none of the information in an agreement has been changed in the last three business days, a bell icon  $\clubsuit$  may be displayed in the rightmost column, as shown below.

| BROWSE PAGE                          |                                            |                              |                                                                              |                          |                                                                                                    | ☆ FOLLOW 🖂 |  |  |
|--------------------------------------|--------------------------------------------|------------------------------|------------------------------------------------------------------------------|--------------------------|----------------------------------------------------------------------------------------------------|------------|--|--|
|                                      |                                            |                              |                                                                              |                          | Search this site P                                                                                                    | 1          |  |  |
| Search                               |                                            |                              |                                                                              |                          |                                                                                                    |            |  |  |
| Record #                             |                                            | Record Manager               | Select One                                                                   | ~                        |                                                                                                    |            |  |  |
| SAP Grant #                          |                                            | Current Owner                | Select One                                                                   | -                        | Help     JAWS External User Guide                                                                                                    |            |  |  |
| PI Name                              |                                            | New or Modification          | New OModification                                                            |                          | JAWS User Guide Reports                                                                                                    |            |  |  |
| PI Unit                              |                                            | Status                       | Initiated                                                                    | ~                        | <ul> <li>&gt; 60 Days in Process</li> <li>All Records by Record Manager</li> </ul>                                                                                    |            |  |  |
| Sponsor/Other Party                  |                                            | Agreement Type               | Select One                                                                   | 7                        | Daily Critical     Finance Report     JHURA Timeline                                                                                                    |            |  |  |
| Prime Sponsor                        |                                            | Original IPN                 |                                                                              |                          | On Hold     Open Records by Current Owner     Open Records by Record Manager                                                                                          |            |  |  |
| Sear                                 | rch Reset OR New Record                    |                              |                                                                              |                          | Record Count by Agender Montagen     Record Count by Agender Montagen     Record Count by Organization Type     Record Count by Plunt     Record Count by Record Type |            |  |  |
| Show 25 🗸 entries                    |                                            |                              |                                                                              |                          |                                                                                                    |            |  |  |
| Record ID Agreement Type             | PI <sup>‡</sup> PI Unit <sup>‡</sup>       | Sponsor/Other Party          | Sponsor $\begin{tabular}{c} & \\ & \\ & \\ & \\ & \\ & \\ & \\ & \\ & \\ & $ | IPN <sup>+</sup> New/Mod |                                                                                                    | \$         |  |  |
| C 23422 Grant                        | Connolly, Faith School of Education        | ABELL FOUNDATION INC         | 127534                                                                       | New                      | Initiated 07/10/2019 Ebelugwu, Michael                                                                                                    |            |  |  |
| 23419 Standard research<br>agreement | Labrique, Alain International Health<br>B. | WORLD HEALTH<br>ORGANIZATION | 119627 190                                                                   | i4203 New                | Initiated 07/10/2019 DeSantis, Marcy                                                                                                    | *          |  |  |
| C 23408 Task order agreement         | Brodsky, Simeon Center For Talented Youth  | JHU HONG KONG LTD            | 120032 190                                                                   | 64577 New                | Initiated 07/10/2019 George, Jessica                                                                                                    |            |  |  |
| C 23406 Grant                        | Sarma, Sridevi Institute for               | L'OREAL USA PRODUCTS         | 125398 191                                                                   | 8991 New                 | Initiated 07/10/2019 Cusimano, Gail                                                                                                    |            |  |  |

Figure 4: Agreement Has Not Been Modified Indicator

The bell will be displayed for all agreements except for the following:

- **Funded Agreements:** The bell icon *will not* be displayed for agreements with the following statuses:
  - SAP Setup/Update Complete
  - Closed
  - Withdrawn.
- Unfunded Agreements or No Funding Selected: The bell icon *will not* be displayed for agreements with the following statuses:
  - Fully Executed
  - Initiated Processing
  - Workflowed by JHURA
  - At SPSS
  - SAP Setup/Update Complete
  - o Closed
  - Withdrawn.

To display the information for a record in the search results, click anywhere in that row. The default view for records in JAWS is the *Basic Information* tab.

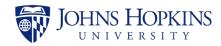

| Basic Information         | on                                            |         | Record Status                                         |                                            |           |
|---------------------------|-----------------------------------------------|---------|-------------------------------------------------------|--------------------------------------------|-----------|
| New or Modification? *    | New OModification                             |         | Workflowed by JHURA                                   | - On Hold                                  |           |
| Related Re                | cord Select One 🔽 🗌 Unk                       | nown    | Record Manager                                        | Barron, Jennifer                           | ~         |
| Funded?                   | ○Funded                                       |         | Current Owner                                         | Barron, Jennifer                           | ~         |
| Agreement Type *          | Teaming agreement                             |         | Set reminder for Current                              | # of days                                  |           |
|                           | reaming agreement                             | -       | Owner                                                 | OFF                                        |           |
| Fast Track                |                                               |         | Assigned To Current                                   | 07/21/2016                                 | =         |
| Keywords                  | GDATA                                         |         | Owner                                                 | 07/21/2010                                 |           |
| IPN                       |                                               | ₿       | First in JHURA                                        | 07/19/2016                                 | =         |
| Original IPN              |                                               | ₿       | All Docs Received                                     | 07/19/2016                                 | =         |
| Sponsor *                 | BOOZ ALLEN HAMILTON INC                       | ₿       | PEA Date                                              | 07/19/2016                                 | =         |
| Sponsor Code              | 302024                                        |         | FEA Date                                              | 07/19/2016                                 |           |
| Prime Sponsor             | CENTERS FOR DISEASE CONTROL                   | 8       | Ready for Processing                                  | 07/19/2016                                 |           |
| Prime Sponsor Code        | 300293                                        |         | Processed by JHURA                                    | 07/19/2016                                 |           |
| PI Name *                 | Baral, Stefan                                 | 8       | Oculus Workflow                                       |                                            |           |
| Pl Unit *                 | Add PI if not in li                           | st<br>B | SPSS Notification                                     |                                            |           |
|                           | Epidemiology                                  | B       | Closed                                                |                                            |           |
| Project Title             |                                               |         | Related Record(s)                                     | None                                       |           |
| Organization Type *       | Private profit                                | 4       |                                                       | Save Progress                              |           |
| COEUS PD                  |                                               |         | Created on 07/21/2010<br>Modified on 01/19/20         | 5 by Novoa, Deborah<br>117 by Talur, Megha |           |
| SAP Grant #               |                                               | ©       |                                                       |                                            |           |
| Sponsor Award Number      |                                               | ₿       | Record Access                                         |                                            |           |
| Proposal Type             | Select One                                    | ~       | Adams, Alissa - aadams46                              |                                            | â         |
| International Activity?   | ⊖Yes ⊖No Clear                                |         | Alston, Chavon - calston6                             |                                            | â         |
| Outgoing subawards?       | ⊖Yes ⊖No Clear                                |         | Baral, Stefan - SBARAL1                               |                                            | Î         |
| JHURA Template?           | ⊖Yes  ●No Clear                               |         | Bonacorsi, Steven - sbonacc1                          |                                            | Û         |
| Publication Restriction?  | ⊖Yes ⊖No Clear                                |         | Gorsuch, Kristi - kgorsuc2                            |                                            | 1         |
| IP Ownership              | Select One                                    | •       | Hawkins, April - ahawkin7                             |                                            | ۵.        |
| Data/FISMA Plan Required? | ⊖Yes ⊖No Clear                                |         | Maier, Gabriel - gmaier1                              |                                            | <b>İ</b>  |
| Business Ethics           | ⊖Yes ⊖No Clear                                |         | Miller, Matthew - mmille16                            |                                            | ۵.        |
| 252.204-7012              | ⊖Yes ⊖No Clear                                |         | Supan, Ben - vsupan1                                  |                                            | î         |
| Royalty Sharing Terms     | ⊖Yes ⊖No Clear                                |         | Swisher, Shari - sswishe1                             |                                            | ů .       |
| Comments                  |                                               |         | Testing, sptbstatstf - sptbstats                      | st                                         | Û         |
|                           |                                               |         | Toma, Joanna - jbizub1                                |                                            | ۵<br>۵    |
|                           | (Limit 1000 characters)                       |         | Waller, Caleb - cwaller1<br>Worsley, Dwain - dworsle2 |                                            | ۵<br>ش    |
| Sponsor Contact           |                                               |         |                                                       | A.                                         | ld person |
| JHU Contacts              |                                               |         |                                                       |                                            | la person |
|                           |                                               |         | SPSS Checklist Package                                |                                            |           |
|                           | Use semi-colons (;) to separate email address | 5       | Beg                                                   | in                                         |           |
|                           | Save Basic Information                        |         |                                                       |                                            |           |

Figure 5: Agreement Record from Search Results

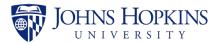

# 5 CREATING A NEW OR MODIFICATION RECORD

To create a new or modification record in JAWS, click on **New Record** on the *Search* page. The *New Record* window will be displayed.

| ord                                                                                                    |                                                                                                    | \$ ⊗                                                                                                    |
|----------------------------------------------------------------------------------------------------|----------------------------------------------------------------------------------------------------|----------------------------------------------------------------------------------------------------|
| Basic Information                                                                                                    | Record Status                                                                                                    |                                                                                                    |
| If you have an approved Institute Proposal or Proposal Development<br>number, the system will check for, and import the relevant Coeus data | Pending Save                                                                                                    |                                                                                                    |
| Do you have an approved Institute Proposal or OYes No<br>Proposal Development number?                                                       |                                                                                                    |                                                                                                    |
|                                                                                                    |                                                                                                    |                                                                                                    |
|                                                                                                    |                                                                                                    |                                                                                                    |
|                                                                                                    |                                                                                                    | Close                                                                                                    |
|                                                                                                    | If you have an approved Institute Proposal or Proposal Development<br>number, the system will check for, and import the relevant Coeus data<br>Do you have an approved Institute Proposal or OYES No | Basic Information<br>If you have an approved Institute Proposal or Proposal Development<br>number, the system will check for, and import the relevant Coeus data<br>Do you have an approved Institute Proposal or Yes No |

Figure 6: New Record Window

If you have an approved IPN, JAWS can import any relevant data from Coeus. Otherwise, you will need to input all data for the record.

*Note: Information from Coeus is updated nightly. JAWS records containing data from Coeus will be continually updated with any changes to Coeus data.* 

### 5.1 If You Have an IPN

If you have an approved IPN, select **Yes**. The following window will be displayed.

| New Rec     | ord                                                                                                    |               | \$ ⊗  |
|-------------|----------------------------------------------------------------------------------------------------|---------------|-------|
| Basic       | Basic Information                                                                                                    | Record Status |       |
| Information | If you have an approved Institute Proposal or Proposal Development<br>number, the system will check for, and import the relevant Coeus data | Pending Save  |       |
| Compliance  | Do you have an approved Institute Proposal or                                                                                               |               |       |
| Negotiation | IPN or Original IPN                                                                                                    |               |       |
| Reporting   |                                                                                                    |               |       |
| Attachments |                                                                                                    |               |       |
|             |                                                                                                    |               | Close |

### Figure 7: Enter IPN

Begin typing the IPN in the *IPN or Original IPN* field. When the third number has been entered, a dropdown box will appear containing all IPNs that begin with those three numbers, as shown below.

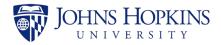

| New Rec           | ord                                                                                                    |  |
|-------------------|----------------------------------------------------------------------------------------------------|--|
| asic              | Basic Information Record Status                                                                                                    |  |
| rmation<br>incial | If you have an approved Institute Proposal or Proposal Development<br>number, the system will check for, and import the relevant Coeus data |  |
| npliance          | Do you have an approved Institute Proposal or<br>Proposal Development number?                                                               |  |
| egotiation        | IPN or Original IPN 190                                                                                                    |  |
| eporting          | IPN IPN Type Start Date Amount Date                                                                                                    |  |
| tachments         | 19010014 New 04/01/2019 \$175,500.00 07/0                                                                                                   |  |
|                   | 19010026 New 10/01/2018 \$948,027.00 07/0                                                                                                   |  |
|                   | 19010027 18075210 Resubmission 04/01/2019 \$1,637,500.00 07/0 +                                                                             |  |
|                   | 1001+ entries matched.                                                                                                    |  |
|                   | Continue With No IPN                                                                                                    |  |
|                   |                                                                                                    |  |
|                   |                                                                                                    |  |
|                   |                                                                                                    |  |

#### Figure 8: Search for IPN

As you enter additional numbers, the list will update to include only the IPNs that still match the entered numbers. Click on an IPN in the list at any time to select it.

| New Red              |                                                                                                    |  |
|----------------------|----------------------------------------------------------------------------------------------------|--|
| asic                 | Basic Information Record Status                                                                                                    |  |
| formation            | If you have an approved Institute Proposal or Proposal Development<br>number, the system will check for, and import the relevant Coeus data |  |
| nancial<br>ompliance | Do you have an approved Institute Proposal or © Yes O No<br>Proposal Development number?                                                    |  |
| egotiation           | IPN or Original IPN 190                                                                                                    |  |
| eporting             | Original Proposal Requested Requested Submi:<br>IPN IPN Type Start Date Amount Date                                                         |  |
| Attachments          | 19021427 17032340 Supplement 09/01/2018 \$8,939,571.00 08/2                                                                                 |  |
|                      | 19021435 New 12/15/2018 \$750,000.00 08/2                                                                                                   |  |
|                      | 19021436 New 09/01/2018 \$303,142.00 08/2                                                                                                   |  |
|                      |                                                                                                    |  |
|                      | 1001+ entries matched.                                                                                                    |  |
|                      | IPN found!                                                                                                    |  |
|                      | IPN 19021436                                                                                                    |  |
|                      | Original IPN                                                                                                    |  |
|                      | Proposal Type New                                                                                                    |  |
|                      | Requested Start Date 09/01/2018                                                                                                    |  |
|                      | Requested Amount \$303,142.00                                                                                                    |  |
|                      | Submission Date 08/28/2018                                                                                                    |  |
|                      |                                                                                                    |  |
|                      | Continue With IPN Continue With No IPN                                                                                                    |  |
|                      |                                                                                                    |  |
|                      |                                                                                                    |  |
|                      |                                                                                                    |  |
|                      |                                                                                                    |  |
|                      |                                                                                                    |  |

#### **Figure 9: IPN Found**

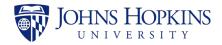

If you wish to use the record associated with the IPN, slick on **Continue with IPN**. Fields in the *Basic Information* and *Financial* pages will be populated with information from Coeus and the *Basic Information* page will be displayed.

The table below lists the fields that will be populated with data from Coeus:

| Field                   | Tab               |
|-------------------------|-------------------|
| Funded?                 | Basic Information |
| IPN                     | Basic Information |
| Sponsor                 | Basic Information |
| Sponsor Code            | Basic Information |
| Prime Sponsor           | Basic Information |
| Prime Sponsor Code      | Basic Information |
| PI Name                 | Basic Information |
| PI Unit                 | Basic Information |
| Project Title           | Basic Information |
| Organization Type       | Basic Information |
| COEUS PD                | Basic Information |
| SAP Grant #             | Basic Information |
| Sponsor Award Number    | Basic Information |
| Proposal Type           | Basic Information |
| Responsible Cost Center | Financial         |

Notes:

- The 'Funded?' field is populated with **Funded** from Coeus, but it can be edited.
- None of the other fields that are populated from Coeus can be edited.
- The ability for JAWS users and administrators to add a PI name if not in the list is not available when using Coeus data.
- The ability for JAWS administrators to add a sponsor if not in the list is not available when using Coeus data.
- Any fields that do not have data in Coeus will be blank.

### 5.2 If You Do Not Have an IPN

If you do not have an approved IPN, select **No**. The following window will be displayed.

| New Rec              |                                                                                                    |               |  |
|----------------------|----------------------------------------------------------------------------------------------------|---------------|--|
| asic                 | Basic Information                                                                                                    | Record Status |  |
| formation            | If you have an approved Institute Proposal or Proposal Development<br>number, the system will check for, and import the relevant Coeus data | Pending Save  |  |
| nancial<br>ompliance | Do you have an approved Institute Proposal or OYes No<br>Proposal Development number?                                                       |               |  |
| egotiation           | Continue With No IPN                                                                                                    |               |  |
| eporting             |                                                                                                    |               |  |
| ttachments           |                                                                                                    |               |  |

#### Figure 10: No IPN Selected

Click on **Continue With No IPN**. The *Basic Information* page will be displayed, as shown and described below.

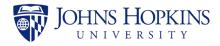

### 5.3 Basic Information Tab

The **Basic Information** tab is the default starting page when creating a record and must be filled out and saved before continuing.

| New Re               | cord                                         |                                                   |          |               | <br>\$ × |
|----------------------|----------------------------------------------|---------------------------------------------------|----------|---------------|----------|
|                      | Basic Informatio                             | on                                                |          | Record Status |          |
| Basic<br>Information | New or Modification? *                       | New Modification                                  |          | Pending Save  |          |
| Financial            | Related Re                                   | cord Select One 🔽 🗌 Un                            | known    |               |          |
| Compliance           | Funded?                                      | ○Funded ○Unfunded Cle                             | ar       |               |          |
| Negotiation          | Agreement Type *                             |                                                   | ~        |               |          |
| Reporting            | Fast Track                                   |                                                   |          |               |          |
| Attachments          | Keywords                                     |                                                   |          |               |          |
|                      | IPN                                          |                                                   | 8        |               |          |
|                      | Original IPN                                 |                                                   | в        |               |          |
|                      | Sponsor *                                    | Enter 2 characters for search                     | 8        |               |          |
|                      | Sponsor Code                                 |                                                   |          |               |          |
|                      | Prime Sponsor                                | Enter 2 characters for search                     | 8        |               |          |
|                      | Prime Sponsor Code                           |                                                   |          |               |          |
|                      | Prime Sponsor Code                           | Factor 2 alternative for some                     | B        |               |          |
|                      | Pi Name *                                    | Enter 2 characters for search<br>Add PI if not in |          |               |          |
|                      | PI Unit *                                    | Enter 2 characters for search                     | <b>B</b> |               |          |
|                      | Project Title                                |                                                   | ₿        |               |          |
|                      | Organization Type *                          | Select One                                        | ~        |               |          |
|                      | COEUS PD                                     |                                                   |          |               |          |
|                      | SAP Grant #                                  |                                                   | ©        |               |          |
|                      | Sponsor Award Number                         |                                                   | ₿        |               |          |
|                      | Proposal Type                                | Select One                                        | ~        |               |          |
|                      | International Activity?                      | ⊖Yes ⊖No Cle                                      | ar       |               |          |
|                      | Outgoing subawards?                          | ⊖Yes ⊖No Cie                                      | ar       |               |          |
|                      | JHURA Template?                              | ⊖Yes ⊖No Cle                                      | ar       |               |          |
|                      | Publication Restriction?                     | ⊖Yes ⊖No Cle                                      |          |               |          |
|                      | IP Ownership                                 |                                                   | ~        |               |          |
|                      | Data/FISMA Plan Required?<br>Business Ethics | ⊖Yes ⊖No Cle                                      |          |               |          |
|                      | Business Ethics<br>252.204-7012              | OYes ONo Cle<br>OYes ONo Cle                      |          |               |          |
|                      | Royalty Sharing Terms                        | OYes ONo Cle                                      |          |               |          |
|                      | Comments                                     |                                                   |          |               |          |
|                      |                                              | (Limit 1000 characters)                           |          |               |          |
|                      | Sponsor Contact                              | (Linet 1000 Characters)                           |          |               |          |
|                      |                                              |                                                   |          |               |          |
|                      | JHU Contacts                                 |                                                   |          |               |          |
|                      |                                              | Use semi-colons (;) to separate email addres      | ses      |               |          |
|                      |                                              | Save Basic Information                            |          |               |          |
|                      |                                              |                                                   |          |               | Close    |
|                      |                                              |                                                   |          |               | Ciose    |

Figure 11: Basic Information Page

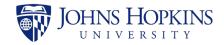

Enter the basic information in the provided fields, as described in the following table. Refer to Appendix B, *JAWS Field Responsibilities* for additional information.

| Field                                         | Description                                                                                                    | Notes                                                                                                    |
|-----------------------------------------------|----------------------------------------------------------------------------------------------------|----------------------------------------------------------------------------------------------------|
| New or Modification?*                         | Original agreement or amendment to the original agreement.                                                                                                    | Choose <b>New</b> or<br><b>Modification</b> . If<br><b>Modification</b> , select<br><b>Related Record</b> from<br>dropdown list. |
| Related Record                                | The most recent JAWS record that related to the current record.                                                                                                    | Select from dropdown list or check <b>Unknown</b> .                                                                              |
| Funded?                                       | Funded=there is money attached to the project;<br>Unfunded=there is no money involved.                                                                             | <b>Funded</b> or <b>Unfunded</b> , or Clear to remove selection.                                                                 |
| Agreement Type*                               | The category of the award mechanism.                                                                                                    | Select from dropdown list.                                                                                                    |
| Fast Track                                    |                                                                                                    | Check if true.                                                                                                    |
| Keywords                                      | Any words or phrases that are useful in describing the record. For example, NCE, preaward, etc.                                                                    | Enter up to 200 characters.                                                                                                    |
| IPN                                           | The Institute Proposal Number that corresponds to<br>the Coeus record being used for this action. Typically,<br>anything other than New, Renewal, or Resubmission. | Enter up to eight characters.                                                                                                    |
| Original IPN                                  | The Institute Proposal Number used to workflow a record. It is the number linked to the SAP Grant number.                                                          | Enter up to eight characters.                                                                                                    |
| Sponsor*                                      | The organization that funds a research project.                                                                                                    | System assisted input.                                                                                                    |
| Sponsor Code                                  | The Coeus code of the organization that funds a research project.                                                                                                  | Automatically filled by system.                                                                                                  |
| Prime Sponsor                                 | The organization that funds the Sponsor of the research project.                                                                                                   | System assisted input.                                                                                                    |
| Prime Sponsor Code                            | The Coeus code of the organization that funds the Sponsor of the research project.                                                                                 | Automatically filled by system.                                                                                                  |
| PI Name*                                      | The first and last name of the Principal Investigator.                                                                                                    | System assisted input.                                                                                                    |
| PI Unit*                                      | The department/center/institute/school in which the Principal Investigator has chosen to perform the project.                                                      | System assisted input.                                                                                                    |
| Project Title                                 | Descriptive name of the project.                                                                                                    | Enter up to 200 characters.                                                                                                    |
| Organization Type*                            | The type of entity that describes the Sponsor.                                                                                                    | Select from dropdown list.                                                                                                    |
| COEUS PD                                      | The identifying number of the Coeus Proposal Development record.                                                                                                   | Enter up to eight characters.                                                                                                    |
| SAP Grant #                                   | Unique JHU Identifier for award accounts.                                                                                                    | Enter up to six characters.                                                                                                    |
| Sponsor Award<br>Number                       | Unique Sponsor Identifier for the award document.                                                                                                    | Enter up to 50 characters.                                                                                                    |
| Proposal Type                                 | The type of proposal listed in the Coeus PD record.                                                                                                    | Select from dropdown list.                                                                                                    |
| International Activity?                       | Any foreign involvement by the personnel listed on<br>the proposal; within the Scope of Work; and by any<br>subrecipients.                                         | Choose <b>Yes</b> or <b>No</b> , or<br>Clear to remove selection.                                                                |
| If <b>Yes</b> ,                               |                                                                                                    | If <b>Yes</b> ,                                                                                                    |
| <ul> <li>Which<br/>country(ies)?</li> </ul>   |                                                                                                    | Select from dropdown list.                                                                                                    |
| <ul> <li>Selected<br/>country(ies)</li> </ul> |                                                                                                    | The selected countries will be displayed.                                                                                        |

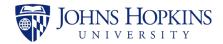

| Field                                                                       | Description                                                                                                    | Notes                                                                                                    |
|-----------------------------------------------------------------------------|----------------------------------------------------------------------------------------------------|----------------------------------------------------------------------------------------------------|
| <ul> <li>Was the JHU<br/>Export Control<br/>Office<br/>Notified?</li> </ul> | The ECO is notified by Coeus if the certification questions mention international activity. If the agreement involved work with Sanctioned Countries, you should notify the ECO.                                                                                                    | Choose <b>Yes</b> or <b>No</b> , or<br>Clear to remove selection.                                          |
| Outgoing subawards?                                                         | The recipient of a subaward awarded to a foreign or<br>domestic organization (either a non-profit,<br>educational institution, state or local government, or<br>private industry) for the performance of a portion of<br>the work statement covered by a prime agreement<br>that is funded either directly or indirectly with<br>sponsored funds. It does not include agreements<br>with individuals for consulting services or purchase<br>orders for equipment, materials or other services.<br>Also referred to as subawardee, subgrantee or lower-<br>tier institution. Click YES if there are subawards, NO<br>if they are not. | Choose <b>Yes</b> or <b>No</b> , or<br>Clear to remove selection.                                          |
| If Yes,                                                                     |                                                                                                    | If <b>Yes</b> ,                                                                                            |
| <ul> <li>List<br/>subrecipient<br/>organization<br/>name(s)</li> </ul>      | The name of the subrecipient organization.                                                                                                    | Enter up to 1000<br>characters. A count of the<br>entered characters will be<br>displayed below the field. |
| JHURA Template?                                                             | Click YES if we are writing the agreement using a JHURA agreement template, NO if we are not.                                                                                                    | Choose <b>Yes</b> or <b>No</b> , or<br>Clear to remove selection.                                          |
| Publication Restriction?                                                    | Click YES if there are any terms regarding restrictions<br>on publishing in the agreement, NO if there are not.                                                                                                    | Choose <b>Yes</b> or <b>No</b> , or Clear to remove selection.                                             |
| IP Ownership                                                                | Patents, trademarks, copyrights, and trade secrets.<br>Select the appropriate dropdown that corresponds to<br>the agreement if there are Intellectual Property<br>rights in the agreement, NO if there are not.                                                                                                    | Select from dropdown list.                                                                                 |
| Data/FISMA Plan<br>Required?                                                | Click YES if there is a DATA/Federal Information<br>Security Management Act (FISMA), NO if there is not.                                                                                                    | Choose <b>Yes</b> or <b>No</b> , or Clear to remove selection.                                             |
| Business Ethics                                                             | FAR 52.203-13 Contractor Code of Business Ethics<br>and Conduct; mandates that contractors adopt a<br>code of business ethics and conduct and incorporate<br>an internal control system in their operations.                                                                                                    | Choose <b>Yes</b> or <b>No</b> , or<br>Clear to remove selection.                                          |
| 252.204-7012                                                                | Safeguarding Covered Defense Information and<br>Cyber Incident Reporting.<br>( <u>https://www.acq.osd.mil/dpap/dars/dfars/html/curr</u><br><u>ent/252204.htm#252.204-7012</u> ) Click YES if<br>applicable, NO if not applicable.                                                                                                    | Choose <b>Yes</b> or <b>No</b> , or<br>Clear to remove selection.                                          |
| Royalty Sharing Terms                                                       | Royalties are funds received for the sales or licensing<br>of a product. If the agreement has Royalty Sharing<br>terms, click YES, NO if there are not.                                                                                                    | Choose <b>Yes</b> or <b>No</b> , or<br>Clear to remove selection.                                          |
| Comments                                                                    | Add any relevant notes or comments in this field.                                                                                                    | Enter up to 1000<br>characters. A count of the<br>entered characters will be<br>displayed below the field. |
| Sponsor Contact                                                             | The name and email address of the Sponsor contact.                                                                                                    | Enter email address.                                                                                       |
| JHU Contacts                                                                | The email address(es) of the department contact(s).                                                                                                    | Enter email addresses separated by semicolons.                                                             |

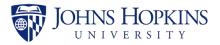

#### Notes:

- The fields marked with \* are required.
- For fields with the description **Enter 2 characters for search**, start typing some characters contained in the desired entry in the text box. After you have entered two characters, a dropdown box will appear with all of the results containing the letter and/or number combination that you have entered. As you enter more characters, results that no longer match will disappear from the list. Click on a result at any time to enter it into the field. (These fields are marked as **System assisted input** in the Notes column of the field description tables.)
- - $\circ$   $\bigcirc$  = Change Award Documentation (CAD) only
  - $\circ$  (N) = New Award Documentation (NAD) only
  - $\circ$  (B) = Both CAD and NAD
- JAWS users and administrators have the ability to add PI names to JAWS records that do not contain data from Coeus.
- JAWS administrators have the ability to add sponsors to JAWS records that do not contain data from Coeus. The system will automatically assign sponsor codes to any sponsors that are added.

If data is entered in an input field in an incorrect format, such as letters instead of numbers, that field will be cleared when you move to another field.

Click on **Save Basic Information** to enter the information into JAWS. If any required fields are missing, the information will not be saved, and an error message will appear below those fields. If the information is complete, a confirmation message will briefly appear below the **Save Basic Information** button.

The Record Status is *Pending Save* until this page is successfully saved. After saving, the Record Status changes to *In Progress*.

*Note: You cannot add information in any other tab until you have successfully completed the Basic Information tab.* 

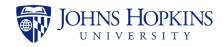

### 5.4 Financial Tab

|                     | Financial                              |                            |            |              |   | Record Status                |                      |           |  |
|---------------------|----------------------------------------|----------------------------|------------|--------------|---|------------------------------|----------------------|-----------|--|
| lasic<br>nformation | SAP Award Type                         | Select One                 |            | ~            | · | Initiated Processing         |                      |           |  |
| inancial            | Purpose                                |                            |            |              | 8 | Record Manager               | Select One           | ~         |  |
| Compliance          |                                        |                            |            |              | Ű | Current Owner                | Select One           | ~         |  |
| legotiation         |                                        | (Limit 1000 characters)    |            |              |   | Assigned To Current<br>Owner |                      | =         |  |
| eporting            | Primary IO Number<br>(CAD)             |                            | ©          |              |   | First in JHURA               |                      | <b></b>   |  |
| ttachments          | Responsible Cost<br>Center             |                            | 8          |              |   | All Docs Received            |                      | =         |  |
|                     | Incoming Subaward?                     | ⊖Yes ⊖No                   | •          |              |   | PEA Date                     |                      | =         |  |
|                     | Pre-Award Request?                     | ⊖Yes ⊖No                   | N          |              |   | FEA Date                     |                      | <b></b>   |  |
|                     | Grant Amount<br>(Cumulative) \$        |                            | 8          |              |   | Ready for Processing         | 09/13/2018           | <b></b>   |  |
|                     | Grant Amount (Action)<br>\$            |                            | 8          |              |   | Processed by JHURA           |                      |           |  |
|                     | Project Start Date                     |                            | <b>111</b> | ₿            |   | Oculus Workflow              |                      |           |  |
|                     | Project End Date                       |                            |            |              |   |                              |                      |           |  |
|                     | Budget Start Date                      |                            | =          |              |   | SPSS Notification            |                      |           |  |
|                     | Budget End Date                        |                            | =          |              |   | Closed                       |                      | <b></b>   |  |
|                     | F&A Function                           | Select One                 |            | <b>v</b> (N) |   | Related Record(s)            | 10606                |           |  |
|                     | Rate Type?                             | ⊖Changing ⊖Static          | N/∆        |              |   | Created on by                | Save Progress        |           |  |
|                     | F&A Base                               | Select One                 | 0          | ~            |   | Modified on 01/04/20         | 019 by Cirko, Andrew |           |  |
|                     | Location (On/Off)                      | Select One                 |            | ▼ (8)        |   | Record Access                |                      |           |  |
|                     | Country Code                           | Select One                 |            | ▼ ®          |   |                              |                      |           |  |
|                     | F&A Rate                               |                            |            |              | 8 |                              | ٩                    | dd person |  |
|                     | Grant Div. Use 1                       |                            |            |              | 8 |                              |                      |           |  |
|                     | Grant Div. Use 2                       |                            |            |              |   | SPSS Checklist Package       |                      |           |  |
|                     | Grant Div. Use 3                       |                            |            |              | 8 | Beg                          | gin                  |           |  |
|                     | Grant Div. Use 4                       |                            |            |              |   |                              |                      |           |  |
|                     | Billing Rule                           | Select One                 |            | <b>v</b> (N) |   |                              |                      |           |  |
|                     | Payment Method                         | Select One                 |            | ▼ ®          |   |                              |                      |           |  |
|                     | PI Personnel Number                    |                            |            |              |   |                              |                      |           |  |
|                     | Award Interest                         |                            |            | ▼ ®          |   |                              |                      |           |  |
|                     |                                        | Select One                 | •          | •••          |   |                              |                      |           |  |
|                     | Unexpended Balance<br>Allocations?     | ⊖Remit ⊖Retain<br>⊖Yes ⊖No | •          |              |   |                              |                      |           |  |
|                     | Admin. Salaries                        | ⊖Yes ⊖No                   | N          |              |   |                              |                      |           |  |
|                     | (612000)<br>Spons. Supp. Services      | ⊖Yes ⊖No                   | (1)        |              |   |                              |                      |           |  |
|                     | (644000)                               |                            | •          |              |   |                              |                      |           |  |
|                     | Contract Fee (644100)<br>Cost Sharing? | ⊖Yes ⊖No<br>⊖Yes ⊖No       | 8          |              |   |                              |                      |           |  |
|                     | Cost Sharing?<br>Recharge              |                            | •          |              |   |                              |                      |           |  |
|                     | Financial Reporting                    | Select One                 |            | <b>v</b> (8) |   |                              |                      |           |  |
|                     | Special Notes                          |                            |            |              |   |                              |                      |           |  |
|                     |                                        |                            |            |              |   |                              |                      |           |  |
|                     |                                        | (Limit 1000 characters)    |            |              |   |                              |                      |           |  |
|                     | Automatic<br>Carryforward              | ⊖Yes ⊖No                   |            |              |   |                              |                      |           |  |

Click on the **Financial** tab to display the *Financial* page.

#### Figure 12: Financial Page

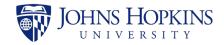

Enter the financial information in the provided fields, as described in the following table. Refer to Appendix B, *JAWS Field Responsibilities* for additional information.

| Field                        | Description                                                                                                    | Notes                                                                                             |
|------------------------------|----------------------------------------------------------------------------------------------------|---------------------------------------------------------------------------------------------------|
| SAP Award Type               | The type of award.                                                                                                    | Select from dropdown list.                                                                        |
| Purpose                      | A brief description of the action being taken in this record.                                                                                                    | Enter up to 1000 characters. A count of the entered characters will be displayed below the field. |
| Primary IO Number (CAD)      | The 9-digit SAP Internal Order<br>Number. This only applies to Mod<br>records.                                                                                                    | Enter up to eight characters.                                                                     |
| Responsible Cost Center      | The 10-digit number selected by<br>the department that corresponds<br>to where the funds will be set up<br>in SAP.                                                                                                    | Enter up to ten characters.                                                                       |
| Incoming Subaward?           | If the award is an Incoming<br>Subaward, Click YES. If not, click<br>NO.                                                                                                    | Choose Yes or No.                                                                                 |
| Pre-Award Request?           | If the document to be workflowed<br>is a BSPH Pre-Award Form, click<br>YES. If not, click NO. This will only<br>apply to new records.                                                                                                    | Choose <b>Yes</b> or <b>No</b> .                                                                  |
| Grant Amount (Cumulative) \$ | The total amount of funds issued for the award, includes previous amounts.                                                                                                    | Enter up to 20 characters.                                                                        |
| Grant Amount (Action) \$     | The amount of funds being added for this record action.                                                                                                    | Enter up to 20 characters.                                                                        |
| Project Start Date           | The beginning date of the project.                                                                                                    | Enter or select date.                                                                             |
| Project End Date             | The ending date of the project.                                                                                                    | Enter or select date.                                                                             |
| Budget Start Date            | n/a                                                                                                    | Enter or select date.                                                                             |
| Budget End Date              | n/a                                                                                                    | Enter or select date.                                                                             |
| F&A Function                 | The Activity Type that determines which F&A Rate to use.                                                                                                    | Select from dropdown list.                                                                        |
| Rate Type?                   | n/a                                                                                                    | Choose Changing, Static, or<br>N/A                                                                |
| F&A Base                     | n/a                                                                                                    | Select from dropdown list.                                                                        |
| Location (On/Off)            | The on-campus F&A rate is<br>applied to sponsored projects that<br>require utilization of space owned<br>or leased by the University. The<br>off-campus rate is lower because<br>it includes only the administrative<br>components of the F&A rate.<br>Choose from On Campus, Off<br>Campus, or Split budget (for<br>both). | Select from dropdown list.                                                                        |
| Country Code                 | Choose the country code for where the work will take place.                                                                                                    | Select from dropdown list. If <b>United States</b> , select state.                                |
| F&A Rate                     | The rate of indirect costs charged<br>to an award based on Activity<br>Type or Sponsor regulations.                                                                                                    | Enter a percentage (xx.xx%).                                                                      |
| Grant Div. Use 1             | n/a                                                                                                    | Enter up to 50 characters.                                                                        |
| Grant Div. Use 2             | n/a                                                                                                    | Enter up to 50 characters.                                                                        |

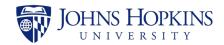

| Field                          | Description                                                                                                    | Notes                                                                                                    |
|--------------------------------|----------------------------------------------------------------------------------------------------|----------------------------------------------------------------------------------------------------|
| Grant Div. Use 3               | n/a                                                                                                    | Enter up to 50 characters.                                                                                 |
| Grant Div. Use 4               | n/a                                                                                                    | Enter up to 50 characters.                                                                                 |
| Billing Rule                   | n/a                                                                                                    | Select from dropdown list.                                                                                 |
| Payment Method                 | n/a                                                                                                    | Select from dropdown list.                                                                                 |
| PI Personnel Number            | Unique Payroll Identifier for the Principle Investigator.                                                                                                    | Enter up to 1000 characters. A count of the entered characters will be displayed below the field.          |
| Award Interest                 | n/a                                                                                                    | Select from dropdown list.                                                                                 |
| Unexpended Balance             | n/a                                                                                                    | Choose Remit or Retain.                                                                                    |
| Allocations?                   | n/a                                                                                                    | Choose Yes or No. If Yes, enter Allocations List.                                                          |
| Admin. Salaries (612000)       | n/a                                                                                                    | Choose Yes or No.                                                                                          |
| Spons. Supp. Services (644000) | n/a                                                                                                    | Choose Yes or No.                                                                                          |
| Contract Fee (644100)          | n/a                                                                                                    | Choose <b>Yes</b> or <b>No</b> .                                                                           |
| Cost Sharing?                  | The commitment of the<br>University's resources to a<br>sponsored project. Cost sharing<br>may be included in the proposal<br>only when required by the<br>sponsor in writing, and must be<br>approved by a divisional business<br>office. If applicable click YES, if<br>not, click NO. | Choose Yes or No. If Yes, enter<br>Cost Sharing \$, RCC for Cost<br>Sharing, and Fund for Cost<br>Sharing. |
| Recharge                       | n/a                                                                                                    | Choose Yes or No. If Yes, enter<br>Recharge Rate, Recharge Cost<br>Object, and Recharge Fund.              |
| Financial Reporting            | n/a                                                                                                    | Select from dropdown list.                                                                                 |
| Special Notes                  | Add any relevant notes or comments in this field.                                                                                                    | Enter up to 1000 characters. A count of the entered characters will be displayed below the field.          |
| Automatic Carryforward         | n/a                                                                                                    | Choose Yes or No.                                                                                          |

Notes:

- There are no required fields on the Financial page.
- Some fields on the Financial page are marked with (B), (C), or (N). These symbols are used by JHSPH Finance to identify the fields needed for different types of awards.
  - Change Award Documentation (CAD) only
  - $\mathbb{N} = New Award Documentation (NAD) only$
  - $\circ$  (B) = Both CAD and NAD

Click on **Save Financial** to enter the information into JAWS. A confirmation message will briefly appear below the **Save Financia**l button.

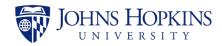

### 5.5 Compliance Tab

|                      | Compliance                          |                         |       | Record Status                         |                                      |           |
|----------------------|-------------------------------------|-------------------------|-------|---------------------------------------|--------------------------------------|-----------|
| Basic<br>Information | Effort Training?                    | ⊖Yes ⊖No                | Clear | Initiated Processing                  |                                      |           |
| Financial            | FCOI Training?                      | ⊖Yes ⊖No                | Clear | Record Manager                        | Select One                           | ~         |
| Compliance           | Good Clinical Practice<br>Training? | ⊖Yes ⊖No                | Clear | Current Owner                         | Select One                           | ~         |
| Negotiation          | IRB?                                | ⊖Yes ⊖No                | Clear | Assigned To Current<br>Owner          |                                      |           |
| Reporting            | ACUC?                               | ⊖Yes ⊖No                | Clear | First in JHURA                        |                                      | <b></b>   |
| Attachments          | Comments                            |                         |       | All Docs Received                     |                                      |           |
|                      |                                     | (Limit 1000 characters) |       | PEA Date                              |                                      |           |
|                      |                                     | Save Compliance         |       | FEA Date                              |                                      |           |
|                      |                                     |                         |       | Ready for Processing                  | 09/13/2018                           | <b></b>   |
|                      |                                     |                         |       | Processed by JHURA                    |                                      | Ħ         |
|                      |                                     |                         |       | Oculus Workflow                       |                                      | <b></b>   |
|                      |                                     |                         |       | SPSS Notification                     |                                      | <b>**</b> |
|                      |                                     |                         |       | Closed                                |                                      | =         |
|                      |                                     |                         |       | Related Record(s)                     | 10606                                |           |
|                      |                                     |                         |       |                                       | Save Progress                        |           |
|                      |                                     |                         |       | Created on by<br>Modified on 01/04/20 | r French, Jon<br>19 by Cirko, Andrew |           |
|                      |                                     |                         |       | Record Access                         |                                      |           |
|                      |                                     |                         |       |                                       |                                      |           |
|                      |                                     |                         |       |                                       | Ad                                   | ld person |
|                      |                                     |                         |       | SPSS Checklist Package                |                                      |           |
|                      |                                     |                         |       | Bec                                   | jin                                  |           |

Click on the **Compliance** tab to display the *Compliance* page.

Figure 13: Compliance Page

Clicking on *Yes* for any of the five questions will expand it to reveal additional fields, as shown in the following figure.

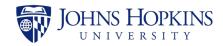

| Compliance                   |                             |         |                                       |                                      |
|------------------------------|-----------------------------|---------|---------------------------------------|--------------------------------------|
| Compliance                   |                             |         | Record Status                         |                                      |
| Effort Training?             | ●Yes ○No                    | Clear   | Initiated Processing                  |                                      |
| Effort Training Date *       |                             | Pending | Record Manager                        | Select One                           |
|                              | ter date or select Pending  |         | Current Owner                         | Select One                           |
|                              |                             |         | Assigned To Current                   | <b></b>                              |
| FCOI Training?               | ●Yes ○No                    | Clear   | Owner                                 |                                      |
|                              |                             |         | First in JHURA                        | <b></b>                              |
| FCOI Training Date *         | ter date or select Pending  | Pending | All Docs Received                     | <b></b>                              |
|                              |                             |         | PEA Date                              | <b>m</b>                             |
| Good Clinical Practice       | ●Yes ○No                    | Clear   |                                       |                                      |
| Training?                    |                             |         | FEA Date                              | <b></b>                              |
| GPC Training Date *          | <b></b>                     | Pending | Ready for Processing                  | 09/13/2018                           |
| Must ent                     | ter date or select Pending  |         | Processed by JHURA                    | <b></b>                              |
|                              |                             |         | Oculus Workflow                       | <b></b>                              |
| IRB?                         | ●Yes ○No                    | Clear   |                                       |                                      |
| Is JHU the single IRB (sIRB) |                             |         | SPSS Notification                     |                                      |
| for this project? *          | ⊖Yes ⊖No                    |         | Closed                                | m                                    |
|                              | Pending                     |         | Related Record(s)                     | 10606                                |
| IRB Protocol Number *        |                             |         |                                       |                                      |
| IRB Expiration Date *        | <b>m</b>                    |         |                                       | Save Progress                        |
| IRB Approval Date *          | <b>=</b>                    |         | Created on by<br>Modified on 01/04/20 | r French, Jon<br>19 by Cirko, Andrew |
|                              | ng or all fields required   |         |                                       |                                      |
|                              | ing of all licitos required |         | Record Access                         |                                      |
| ACUC?                        | ●Yes ○No                    | Clear   |                                       |                                      |
|                              |                             |         |                                       | Add perso                            |
|                              | Pending                     |         |                                       |                                      |
| ACUC Protocol Number *       |                             |         | SPSS Checklist Package                |                                      |
| ACUC Expiration Date *       | =                           |         |                                       |                                      |
| ACUC Approval Date *         |                             |         | Beg                                   | IN                                   |
|                              |                             |         |                                       |                                      |
| Pendir                       | ng or all fields required   |         |                                       |                                      |
| Comments                     |                             |         |                                       |                                      |
| Comments                     |                             |         |                                       |                                      |
|                              | (Limit 1000 characters)     |         |                                       |                                      |
|                              | Sour Compliance             |         |                                       |                                      |
|                              | Save Compliance             |         |                                       |                                      |

Figure 14: Compliance Page (Expanded)

Enter the compliance information in the provided fields, as described in the following table. Refer to Appendix B, *JAWS Field Responsibilities* for additional information.

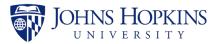

| Field                                     | Description                                                                                                    | Notes                                                          |
|-------------------------------------------|----------------------------------------------------------------------------------------------------|----------------------------------------------------------------|
| Effort Training?                          | Training must be completed prior<br>to Principal and co-Investigators<br>submitting sponsored projects<br>proposals and/or certifying effort,<br>unless the PI and Key Persons are<br>exempt from the <u>Effort Policy</u> .<br>The Effort Reporting System is the<br>web-based interface that JHU uses<br>to certify effort. All personnel who<br>are required to certify their effort<br>must use this system in order to<br>do so, and training can be done<br>through Talent Management and<br>Development's myLearning<br>system. The training dates for all<br>co-PIs should be entered in the<br>Comments section.                        | Choose <b>Yes</b> or <b>No</b> , or Clear to remove selection. |
| If <b>Yes</b> ,                           |                                                                                                    | If <b>Yes</b> ,                                                |
| <ul> <li>Effort Training Date*</li> </ul> | Date training was completed.                                                                                                    | Enter or select date.                                          |
| Pending                                   | For use if training is in progress.                                                                                                    | Check if pending.                                              |
| FCOI Training?                            | Institutional policies require that<br>outside activity and financial and<br>fiduciary interests be disclosed. In<br>accordance with federal<br>regulation, all faculty are required<br>to receive training related to<br>conflict of interest whenever the<br>institution's policy changes and<br>every four years thereafter.                                                                                                    | Choose <b>Yes</b> or <b>No</b> , or Clear to remove selection. |
| If <b>Yes</b> ,                           |                                                                                                    | If <b>Yes</b> ,                                                |
| <ul> <li>FCOI Training Date*</li> </ul>   | Date training was completed.                                                                                                    | Enter or select date.                                          |
| Pending                                   | For use if training is in progress.                                                                                                    | Check if pending.                                              |
| Good Clinical Practice Training?          | The NIH has issued a policy<br>requiring all NIH-funded<br>investigators and their research<br>staff who are involved in the<br>conduct of clinical trials, as<br>defined by the NIH, to complete<br>Good Clinical Practice ("GCP")<br>training. In order to comply with<br>the NIH GCP training requirement,<br>JHU investigators and their<br>research staff who may be subject<br>to this NIH requirement should<br>complete the CITI GCP training<br>module, which is available through<br>myLearning, or may demonstrate<br>compliance through providing a<br>certificate of other acceptable GCP<br>training to ORA and/or the JHM<br>IRB. | Choose <b>Yes</b> or <b>No</b> , or Clear to remove selection. |
| If Yes,                                   |                                                                                                    | If Yes,                                                        |
| <ul> <li>GCP Training Date*</li> </ul>    | Date training was completed.                                                                                                    | Enter or select date.                                          |
| <ul> <li>Pending</li> </ul>               | For use if training is in progress.                                                                                                    | Check if pending.                                              |

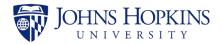

| Field                                                                    | Description                                                                                                    | Notes                                                                                             |
|--------------------------------------------------------------------------|----------------------------------------------------------------------------------------------------|---------------------------------------------------------------------------------------------------|
| IRB?                                                                     | The term "human subjects<br>research" is broadly defined to<br>include any activity about or<br>involving living humans that<br>seeks to test a hypothesis,<br>answer a scientific question, or<br>otherwise contribute to<br>generalizable knowledge. An IRB<br>application must be submitted<br>and approved before the<br>research activity begins. | Choose <b>Yes</b> or <b>No</b> , or Clear to remove selection.                                    |
| If Yes,                                                                  |                                                                                                    | If <b>Yes</b> ,                                                                                   |
| <ul> <li>Is JHU the single IRB<br/>(sIRB) for this project? *</li> </ul> | "sIRB" refers to the use of one<br>IRB as sole reviewer for a U.S.<br>based, multi-site study.<br>Institutions participating in multi-<br>site studies must agree on a sIRB<br>and then enter into a reliance<br>agreement with the sIRB's<br>institution deferring IRB review<br>responsibilities to the sIRB.                                        | Choose <b>Yes</b> or <b>No</b> , or Clear to remove selection.                                    |
| Pending                                                                  | For use if protocol application is in progress.                                                                                                    | Check if pending.                                                                                 |
| <ul> <li>IRB Protocol Number*</li> </ul>                                 | Protocol identifier.                                                                                                    | Enter up to ten characters.                                                                       |
| <ul> <li>IRB Expiration Date*</li> </ul>                                 | Date Protocol expires.                                                                                                    | Enter or select date.                                                                             |
| <ul> <li>IRB Approval Date*</li> </ul>                                   | Date Protocol was approved.                                                                                                    | Enter or select date.                                                                             |
| ACUC?                                                                    | The JHU ACUC program is<br>designed to assure that it is in<br>compliance with the Animal<br>Welfare Act regulations and Public<br>Health Service (PHS) Policy. An<br>IACUC application must be<br>submitted and approved before<br>the research activity begins.                                                                                      | Choose <b>Yes</b> or <b>No</b> , or Clear to remove selection.                                    |
| If <b>Yes</b> ,                                                          |                                                                                                    | If <b>Yes</b> ,                                                                                   |
| Pending                                                                  | For use if protocol application is in progress.                                                                                                    | Check if pending.                                                                                 |
| <ul> <li>ACUC Protocol Number*</li> </ul>                                | Protocol identifier.                                                                                                    | Enter up to 10 characters.                                                                        |
| <ul> <li>ACUC Expiration Date*</li> </ul>                                | Date Protocol expires.                                                                                                    | Enter or select date.                                                                             |
| <ul> <li>ACUC Approval Date*</li> </ul>                                  | Date Protocol was approved.                                                                                                    | Enter or select date.                                                                             |
| Comments                                                                 | Any additional co-PI Effort<br>Training dates should be entered<br>here.                                                                                                    | Enter up to 1000 characters. A count of the entered characters will be displayed below the field. |

*Note: All fields marked with* \* *are required except when Pending is selected for a group of fields.* 

Click on **Save Compliance** to enter the information into JAWS. If any required fields are missing, the information will not be saved, and an error message will appear below those fields. If the information is complete, a confirmation message will briefly appear below the **Save Compliance** button.

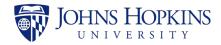

### 5.6 Negotiation Tab

| ecord ID: 10599        |                         |   |                                       |                                      |           |
|------------------------|-------------------------|---|---------------------------------------|--------------------------------------|-----------|
| Negotiation            |                         |   | Record Status                         |                                      |           |
| mation Activity Type * | Select One              | V | Initiated Processing                  |                                      |           |
| cial Negotiation Notes |                         |   | Record Manager                        | Select One                           | ~         |
| pliance                |                         |   | Current Owner                         | Select One                           | ~         |
| otiation               |                         |   | Assigned To Current                   |                                      | =         |
| rting                  | (Limit 1000 characters) |   | Owner                                 |                                      | _         |
| ments                  | Save Negotiation        |   | First in JHURA                        |                                      | <b></b>   |
|                        |                         |   | All Docs Received                     |                                      |           |
|                        |                         |   | PEA Date                              |                                      | =         |
|                        |                         |   | FEA Date                              |                                      | <b></b>   |
|                        |                         |   | Ready for Processing                  | 09/13/2018                           | =         |
|                        |                         |   |                                       |                                      |           |
|                        |                         |   | Processed by JHURA                    |                                      |           |
|                        |                         |   | Oculus Workflow                       |                                      | <b></b>   |
|                        |                         |   | SPSS Notification                     |                                      | <b></b>   |
|                        |                         |   | Closed                                |                                      | <b></b>   |
|                        |                         |   | Related Record(s)                     | 10606                                |           |
|                        |                         |   |                                       | Save Progress                        |           |
|                        |                         |   | Created on by<br>Modified on 01/04/20 | r French, Jon<br>19 by Cirko, Andrew |           |
|                        |                         |   | Record Access                         |                                      |           |
|                        |                         |   |                                       |                                      |           |
|                        |                         |   |                                       | A                                    | dd person |
|                        |                         |   | SPSS Checklist Package                |                                      |           |
|                        |                         |   | Bec                                   | jin                                  |           |
|                        |                         |   |                                       |                                      |           |
|                        |                         |   |                                       |                                      |           |

Click on the **Negotiation** tab to display the *Negotiation* page.

#### Figure 15: Negotiation Page

The fields are listed and described in the table below. Refer to Appendix B, *JAWS Field Responsibilities* and Appendix D, *Guidelines for JAWS Negotiation Notes* for additional information.

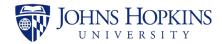

| Field             | Description                                                         | Notes                                                                                             |
|-------------------|---------------------------------------------------------------------|---------------------------------------------------------------------------------------------------|
| Activity Type*    | The type of action being taken in the record.                       | Select from dropdown list.                                                                        |
| Negotiation Notes | A detailed description that corresponds to the Activity Type above. | Enter up to 1000 characters. A count of the entered characters will be displayed below the field. |

#### Note: The Activity Type field is required.

Select an *Activity Type*, enter supporting text in the *Negotiation Notes* field, and click on **Save Negotiation**. The information will appear on the page as shown below.

| Record                   | ID: 10599                                                                 |                         |   |
|--------------------------|---------------------------------------------------------------------------|-------------------------|---|
| Basic<br>Information     | Negotiation                                                               | Select One              | Y |
| Financial                | Negotiation Notes                                                         |                         |   |
| Compliance               |                                                                           |                         |   |
| Negotiation              |                                                                           | (Limit 1000 characters) |   |
| Reporting<br>Attachments |                                                                           | Save Negotiation        |   |
|                          | Requested information<br>Created by Cirko, Andre<br>We need more informat | w on 01/04/2019         | â |

#### Figure 16: Negotiation Added

A negotiation note can be saved for each Activity Type. As negotiation notes are added, they are displayed from newest to oldest.

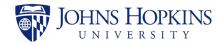

### 5.7 Reporting Tab

|              | Reporting    |                         |         |   | Record Status                         |                                    |           |
|--------------|--------------|-------------------------|---------|---|---------------------------------------|------------------------------------|-----------|
| c<br>rmation | Report *     | Select One              |         | ~ | Initiated Processing                  |                                    |           |
| ncial        | Frequency    | Select One              |         | ~ | Record Manager                        | Select One                         | ~         |
| npliance     |              |                         |         |   | Current Owner                         | Select One                         | ~         |
| iation       | Due Date     |                         | <b></b> |   | Assigned To Current                   |                                    | -         |
| ting         | Request Date |                         | <b></b> |   | Owner                                 |                                    |           |
| hments       | Submit Date  |                         | iii     |   | First in JHURA                        |                                    |           |
|              | Notes        |                         |         |   | All Docs Received                     |                                    | <b></b>   |
|              |              |                         |         |   | PEA Date                              |                                    |           |
|              |              | (Limit 1000 characters) |         |   | FEA Date                              |                                    |           |
|              |              | Save Report             |         |   | Ready for Processing                  | 09/13/2018                         |           |
|              |              |                         |         |   | Processed by JHURA                    |                                    |           |
|              |              |                         |         |   | Oculus Workflow                       |                                    | <b></b>   |
|              |              |                         |         |   |                                       |                                    |           |
|              |              |                         |         |   | SPSS Notification                     |                                    |           |
|              |              |                         |         |   | Closed                                |                                    | Ħ         |
|              |              |                         |         |   | Related Record(s)                     | 10606                              |           |
|              |              |                         |         |   |                                       | Save Progress                      |           |
|              |              |                         |         |   | Created on by<br>Modified on 01/04/20 | French, Jon<br>19 by Cirko, Andrew |           |
|              |              |                         |         |   | Record Access                         |                                    |           |
|              |              |                         |         |   |                                       | Ac                                 | dd person |
|              |              |                         |         |   |                                       |                                    |           |
|              |              |                         |         |   | SPSS Checklist Package                |                                    |           |
|              |              |                         |         |   | Вед                                   | in                                 |           |

Click on the **Reporting** tab to display the *Reporting* page.

#### Figure 17: Reporting Page

Enter the reporting information in the provided fields, as described in the table below. Refer to Appendix B, *JAWS Field Responsibilities* for additional information.

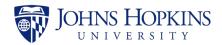

| Field        | Description                                                   | Notes                                                                                             |
|--------------|---------------------------------------------------------------|---------------------------------------------------------------------------------------------------|
| Report*      | Type of Closeout report.                                      | Select from dropdown list.                                                                        |
| Frequency    | How often the report is being requested.                      | Select from dropdown list.                                                                        |
| Due Date     | The date the report is due back to the Sponsor.               | Enter or select date.                                                                             |
| Request Date | The date JHURA requested information from another department. | Enter or select date.                                                                             |
| Submit Date  | The date JHURA submitted the report to the Sponsor.           | Enter or select date.                                                                             |
| Notes        | Add any relevant notes or comments in this field.             | Enter up to 1000 characters. A count of the entered characters will be displayed below the field. |

Note: The fields marked with \* are required.

Click on **Save Report** to enter the information into JAWS. If any required fields are missing, the information will not be saved and an error message will appear below those fields. If the information is complete, a confirmation message will briefly appear below the **Save Report** button.

Note: Multiple reports can be saved.

The following example shows the Reporting page with information for a report entered.

| Record                   | ID: 10599    |                                                                                        |
|--------------------------|--------------|----------------------------------------------------------------------------------------|
| Basic                    | Reporting    |                                                                                        |
| Information              | Report *     | Invention/Patent                                                                       |
| Financial                | Frequency    | Monthly                                                                                |
| Compliance               | Due Date     | 04/01/2019                                                                             |
| Negotiation<br>Reporting | Request Date | 03/19/2019                                                                             |
| Attachments              | Submit Date  | 03/19/2019                                                                             |
|                          | Notes        | A monthly Invention/Patent Report is needed for our scheduled project review meetings. |
|                          |              | (Limit 1000 characters. Current Count: 86)                                             |
|                          |              | Save Report                                                                            |

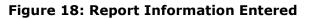

Click on **Save Report**. The report information is displayed below the input fields.

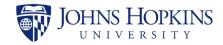

| Record               | D: 10599                            |                                                                   |
|----------------------|-------------------------------------|-------------------------------------------------------------------|
| Paris                | Reporting                           |                                                                   |
| Basic<br>Information | Report *                            | Select One                                                        |
| Financial            | Frequency                           | Select One                                                        |
| Compliance           | Due Date                            | 04/01/2019                                                        |
| Negotiation          | Request Date                        | <b>=</b>                                                          |
| Reporting            | Submit Date                         | <b></b>                                                           |
| Attachments          | Notes                               |                                                                   |
|                      |                                     |                                                                   |
|                      |                                     | (Limit 1000 characters)                                           |
|                      |                                     | Save Report                                                       |
|                      | Invention/Patent                    | /                                                                 |
|                      | Frequency Monthly                   | y Request Date(s)                                                 |
|                      | Due Date                            |                                                                   |
|                      | Submit Date                         |                                                                   |
|                      | Notes A monthly Ir<br>project revie | nvention/Patent Report is needed for our scheduled<br>w meetings. |
|                      |                                     |                                                                   |

Figure 19: Saved Report

To edit a saved report, click on the *in* in the upper right corner of the report. As shown in the following figure, fields are provided to modify the information that was entered when creating the report except for the type of report. Also, attachments can be added to a report when it is being edited.

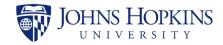

| Record                   | ID: 10599                               |                         |                                |   |
|--------------------------|-----------------------------------------|-------------------------|--------------------------------|---|
|                          | Reporting                               |                         |                                |   |
| Basic<br>Information     | Report *                                | Select One              |                                | V |
| Financial                | Frequency                               | Select One              |                                | ~ |
| Compliance               | Due Date                                | 04/01/2019              | <b></b>                        |   |
| Negotiation              | Request Date                            |                         | <b></b>                        |   |
| Reporting<br>Attachments | Submit Date                             |                         | <b></b>                        |   |
|                          | Notes                                   |                         |                                |   |
|                          |                                         |                         |                                |   |
|                          |                                         | (Limit 1000 characters) |                                |   |
|                          |                                         | Save Report             |                                |   |
|                          | Invention/Patent                        |                         |                                |   |
|                          | Frequency<br>Monthly                    |                         | uest Date(s)<br>d Request Date |   |
|                          | Due Date                                | <b>m</b>                |                                |   |
|                          | Submit Date                             | <b>m</b>                |                                |   |
|                          | Notes                                   |                         |                                |   |
|                          | A monthly Invention/Patent<br>meetings. | Report is needed for ou | ur scheduled project review    |   |
|                          | (Limit 1000 characters. Current C       | ount: 86)               |                                |   |
|                          | Attachments<br>+Add Attachment          |                         |                                |   |
|                          |                                         |                         |                                |   |

#### Figure 20: Edit Report

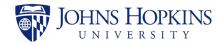

### 5.8 Attachments Tab

|    | Attachments     |                                                      |                           | Record Status                         |                                       |           |
|----|-----------------|------------------------------------------------------|---------------------------|---------------------------------------|---------------------------------------|-----------|
| on | Document Type * | Select One                                           |                           | Initiated Processing                  |                                       |           |
|    | Select File     |                                                      | Browse                    | Record Manager                        | Select One                            | ~         |
| 2  |                 | Supported file types: PDF (.p<br>Excel (.xls, .xlsx) | odf), Word (.doc, .docx), | Current Owner                         | Select One                            | ~         |
|    |                 | Drop fil                                             | les here                  | Assigned To Current<br>Owner          |                                       | =         |
| 5  |                 |                                                      |                           | First in JHURA                        |                                       |           |
|    |                 | Upload                                               |                           | All Docs Received                     |                                       |           |
|    | Attachment      |                                                      |                           | PEA Date                              |                                       | <b></b>   |
|    |                 |                                                      |                           | FEA Date                              |                                       |           |
|    |                 |                                                      |                           | Ready for Processing                  | 09/13/2018                            |           |
|    |                 |                                                      |                           | Processed by JHURA                    |                                       |           |
|    |                 |                                                      |                           | Oculus Workflow                       |                                       |           |
|    |                 |                                                      |                           | SPSS Notification                     |                                       | <b></b>   |
|    |                 |                                                      |                           | Closed                                |                                       | <b>**</b> |
|    |                 |                                                      |                           | Related Record(s)                     | 10606                                 |           |
|    |                 |                                                      |                           |                                       | Save Progress                         |           |
|    |                 |                                                      |                           | Created on by<br>Modified on 01/04/20 | y French, Jon<br>019 by Cirko, Andrew |           |
|    |                 |                                                      |                           | Record Access                         |                                       |           |
|    |                 |                                                      |                           |                                       |                                       |           |
|    |                 |                                                      |                           |                                       | A                                     | dd person |
|    |                 |                                                      |                           | SPSS Checklist Package                |                                       |           |
|    |                 |                                                      |                           | Beg                                   | gin                                   |           |

Click on the **Attachments** tab to display the *Attachments* page.

#### Figure 21: Attachments Page

The fields are listed and described in the table below. Refer to Appendix B, *JAWS Field Responsibilities* for additional information.

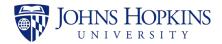

| Field          | Description                                        | Notes                        |
|----------------|----------------------------------------------------|------------------------------|
| Document Type* | The type of document being uploaded to the record. | Select from dropdown list.   |
| Select File    | The file attachment being uploaded to the record.  | Browse for file on computer. |

*Note: The Document Type field is required.* 

The following formats are acceptable for attachments:

- PDF (.pdf)
- Word (.doc, .docx)
- Excel (.xls, .xlsx)

To enter an attachment, select the *Document Type* from the dropdown list and click on **Browse...** The *Choose File to Upload* window will appear. Find the file on your computer and double-click on it to select it and close the window and return to the *Attachments* page. Click on **Upload** to upload the document to JAWS and associate it with this record.

As the files are uploaded, they are listed in the section below the **Upload** button.

| Record               | ID: 10599                 |                                                                              |
|----------------------|---------------------------|------------------------------------------------------------------------------|
| Basic<br>Information | Attachments               | Select One                                                                   |
| Financial            | Select File               | c:\users\acirko\OneDrive - JHSPH\My Browse                                   |
| Compliance           |                           | Supported file types: PDF (.pdf), Word (.doc, .docx),<br>Excel (.xls, .xlsx) |
| Negotiation          |                           |                                                                              |
| Reporting            |                           | Drop files here                                                              |
| Attachments          |                           | ·                                                                            |
|                      | Attachment                | Upload                                                                       |
|                      | XYZ Budget.xls            | <b>∕</b> ≜                                                                   |
|                      | Budget                    | ✓ ₩ Uploaded on 03/19/2019                                                   |
|                      | XYZ Budget Justification. | doc 🖍 🛍                                                                      |
|                      | Budget Justification      | ✓ P Uploaded on 03/19/2019                                                   |
|                      | Agreement for XYZ.pdf     | / 🕯                                                                          |
|                      |                           |                                                                              |

Figure 22: List of Attachments

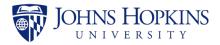

### 6 GENERATING THE SPSS CHECKLIST PACKAGE

When a date is entered in the *Ready for Processing* field in the *Record Status* panel (the gray section on the right side), the *SPSS Checklist Package* area appears on the right side, directly below the *Record Access* panel.

| SPSS Checklist Package |  |  |
|------------------------|--|--|
| Begin                  |  |  |

Figure 23: Begin SPSS Checklist Package Generation Process

It includes a **Begin** button and the name of the previously generated SPSS Checklist, if any. To generate the SPSS Package, click on **Begin**. The attachments that you previously uploaded in the Attachments tab will be listed.

| SPSS Checklist Package                              |                  |  |  |
|-----------------------------------------------------|------------------|--|--|
| Click on attachments to include them in the package |                  |  |  |
| XYZ Budget.xls                                      | Budget           |  |  |
| XYZ Budget Justification.doc                        | Budget Justifica |  |  |
| Agreement for XYZ.pdf                               | Fully Executed   |  |  |
|                                                     | Continue         |  |  |

Figure 24: Including Attachments in Package

Click on attachments in the list to select them for inclusion in the package. When you click on a document, it turns blue.

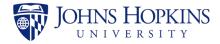

| SPSS Checklist Package                              |                  |  |  |
|-----------------------------------------------------|------------------|--|--|
| Click on attachments to include them in the package |                  |  |  |
| XYZ Budget.xls                                      | Budget           |  |  |
| XYZ Budget Justification.doc                        | Budget Justifica |  |  |
| Agreement for XYZ.pdf                               | Fully Executed   |  |  |
|                                                     |                  |  |  |

Figure 25: Clicking on Attachments

After selecting the attachments for the package, click on **Continue**. You are now given the opportunity to rearrange the documents in the order that you would like them to appear in the package.

| SPSS Checklist Package               |                  |  |  |  |
|--------------------------------------|------------------|--|--|--|
| Click and drag attachments to change | the order        |  |  |  |
| XYZ Budget.xls                       | Budget           |  |  |  |
| XYZ Budget Justification.doc         | Budget Justifica |  |  |  |
| Agreement for XYZ.pdf                | Fully Executed   |  |  |  |
| Back                                 | Finish           |  |  |  |

**Figure 26: Changing the Order of Attachments** 

To move an attachment up or down in the list, click on it, hold the mouse bottom down, and drag it to the desired place in the list. When you are satisfied with the order, click on **Finish** to generate the SPSS Package.

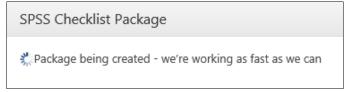

Figure 27: SPSS Checklist Package Generating

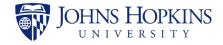

After the package has been generated, the SPSS Checklist Package area of the page will display the file name and the package creator's name. The filename is always in the form **SPSSChecklist\_**<*creation date*>.pdf, as shown below.

| SPSS Checklist Package       |               |
|------------------------------|---------------|
| Checklist ready, as promised |               |
| Begin                        |               |
| SPSS Checklist               | Created By    |
| SPSSChecklist_03192019.pdf   | Cirko, Andrew |

Figure 28: SPSS Checklist Package Created

The filename is a clickable link that can be used to open or save the package file.

Note: Only one checklist package can be saved in an agreement at a time. If you generate a new package, you will be given the opportunity to overwrite the old one.

The SPSS Checklist Package file contains the *Sponsored Projects Shared Services Award Documentation Checklist* form and the files that you selected for the package from the list of attachments. The Checklist form, shown below, is generated by JAWS from the data entered for the agreement.

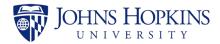

| Sponsored Projects Shared Services<br>Award Documentation Checklist |        |                                   |                 |               |              |  |
|---------------------------------------------------------------------|--------|-----------------------------------|-----------------|---------------|--------------|--|
| Purpose:                                                            |        |                                   |                 | SAP Awa       | ard Type:    |  |
|                                                                     |        |                                   |                 |               |              |  |
| Grant No:                                                           |        | Coeus IP:                         |                 | RCC:          |              |  |
| Sponsor:                                                            |        |                                   |                 | Sponsor       | Sponsor No:  |  |
| Award ID:                                                           |        |                                   |                 |               |              |  |
| PI Name:                                                            |        |                                   | Personnel No:   |               |              |  |
| Incoming Subaward:                                                  |        | If yes, provide<br>prime sponsor: |                 |               |              |  |
| Preaward Request:                                                   |        |                                   |                 |               |              |  |
| Grant Action Amt:                                                   |        |                                   | Project Dates:  |               |              |  |
| Grant Cum. Amt:                                                     |        |                                   | Budget Dates:   | 3:            |              |  |
| Project Title:                                                      |        |                                   | •               |               |              |  |
| F&A Function:                                                       |        | Location:                         |                 | Country Code: |              |  |
| Country Name:                                                       |        | **                                |                 | 940<br>       |              |  |
| F&A Rate:                                                           |        |                                   | _               |               |              |  |
| Billing Rule:                                                       |        |                                   | Payment Method: | :             |              |  |
| Allocations:                                                        |        |                                   |                 |               |              |  |
| Grant Div Use 1:                                                    |        | Grant Div Use 2:                  |                 |               |              |  |
| Grant Div Use 3:                                                    |        | Grant Div Use 4:                  |                 |               |              |  |
| Award Interest:                                                     |        |                                   | 1               |               |              |  |
| Unexpended Bal: Admin Salaries (6                                   |        | .2000):                           |                 |               |              |  |
| Spon. Supp. Services (644000):                                      |        | BSPH Contract Fee (644100):       |                 |               |              |  |
| Cost Sharing:                                                       | CS \$: |                                   | CS Fund:        |               | CS RCC:      |  |
| Recharge:                                                           | Rate:  |                                   | Fund:           |               | Cost Object: |  |
| Financial Reporting:                                                |        |                                   |                 |               |              |  |
| Special Notes:                                                      |        |                                   |                 |               |              |  |
| JHURA Verification                                                  |        |                                   |                 |               |              |  |
| IRB:                                                                |        | Protocol No:                      | Protocol No:    |               | Exp Date:    |  |
| IACUC:                                                              |        | Protocol No:                      | Exp Date:       |               |              |  |
| Name: Date:                                                         |        |                                   |                 |               |              |  |

#### Figure 29: SPSS Award Documentation Checklist

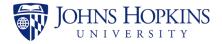

To continue processing the agreement record, update the *Processed by JHURA* date in the *Record Status* panel. The Record Status will change to *Workflowed by JHURA*. Next, change the owner to Finance for all BSPH records - this will generate and send an email to that office, informing them that the record and SPSS Checklist Package are ready. SPH Finance will login, update the *Financial* page, and then create an updated package.

All other records should be changed to Owner SPSS.

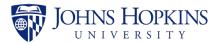

# 7 RECORD STATUS AND RECORD ACCESS PANELS

The right portion of the JAWS record pages contains the *Record Status* panel and the *Record Access* panel.

### 7.1 Record Status Panel

The *Record Status* panel displays the following information about the record:

- Record status.
- Record Manager, the person who is responsible for the overall record.
- Current Owner, the person who is currently working the file.
- Dates on which key events were completed.
- Creation and modification history of the record (see Section 8).

| Record Status                                                        |               |         |  |  |
|----------------------------------------------------------------------|---------------|---------|--|--|
| SAP Setup/Update Con                                                 | nplete        |         |  |  |
| Record Manager                                                       | Laltoo, Roger |         |  |  |
| Current Owner                                                        | Cirko, Andrew | ~       |  |  |
| Assigned To Current<br>Owner                                         | 03/12/2019    |         |  |  |
| First in JHURA                                                       | 03/12/2019    |         |  |  |
| All Docs Received                                                    | 03/15/2019    | Ħ       |  |  |
| PEA Date                                                             | 03/15/2019    |         |  |  |
| FEA Date                                                             | 03/17/2019    | <b></b> |  |  |
| Ready for Processing                                                 | 09/17/2018    |         |  |  |
| Processed by JHURA                                                   | 03/19/2019    |         |  |  |
| Oculus Workflow                                                      | 03/19/2019    |         |  |  |
| SPSS Notification                                                    | 03/19/2019    | <b></b> |  |  |
| Closed                                                               |               | <b></b> |  |  |
| Related Record(s)                                                    | 10606         |         |  |  |
|                                                                      | Save Progress |         |  |  |
| Created on by French, Jon<br>Modified on 03/19/2019 by Cirko, Andrew |               |         |  |  |

Figure 30: Record Status Panel

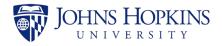

Select or enter a date to update the progress of the record and click on **Save Progress** to save the change.

The following table contains the JAWS events as listed in the *Record Status* panel, the corresponding *Record Status* for each, and whether or not the addition of a date to the *Record Status* panel causes JAWS to send an email about the record.

| Event                       | Record Status             | Email Sent |
|-----------------------------|---------------------------|------------|
| Working on record not saved | Pending Save              | No         |
| Record Saved                | In Progress               | No         |
| Assign Owner                | Owner Assigned            | Yes        |
| On hold *                   | On Hold                   | No         |
| Remove from hold *          | Previous Status           | No         |
| Withdrawn **                | Withdrawn                 | No         |
| First in JHURA              | Initiated                 | No         |
| All Docs Received           | Review and Negotiation    | No         |
| PEA date                    | PEA                       | No         |
| FEA date                    | Fully Executed            | Yes        |
| Ready for Processing        | Initiated Processing      | No         |
| Processed by JHURA          | Workflowed by JHURA       | No         |
| Oculus Workflow             | At SPSS                   | No         |
| SPSS Notification           | SAP Setup/Update Complete | No         |
| Closed                      | Closed                    | No         |

\* Refer to Appendix F, JAWS Notes and Hold Guide.

\*\* Refer to Appendix E, JAWS Record Withdrawal and Deletion.

## 7.2 Record Access Panel

The *Record Access* panel displays the names of all people who have been added to the access list for the JAWS record.

*Note:* Although the Principal Investigator (PI) and all members of the PI Unit have access to the record, they are not listed in the Record Access panel.

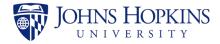

| Record Access           |            |
|-------------------------|------------|
| Cirko, Andrew - acirko1 | â          |
| Crowd, Teresa - tcrowd1 | â          |
| Zeria, Pete - pzeria1   | ŵ          |
|                         | Add person |

Figure 31: Record Access Panel

To add a person to the access list, click on the **Add person** link and enter the person's last name, first name, and JHED ID in the *Add Person* window.

|                         |           | $\times$ |
|-------------------------|-----------|----------|
| JHU Contact Lastname *  | Lastname  |          |
| JHU Contact Firstname * | Firstname |          |
| JHED ID *               | JHED ID   |          |
|                         | Save Ca   | ncel     |

Figure 32: Add Person

Note: Before entering a JHED ID, verify that it is the correct one for the person you wish to add. The system will check for the existence of the JHED ID, but it will not verify that the JHED ID corresponds to the name that you enter.

Click on **Save** to grant access to the person and add them to the *Record Access* panel.

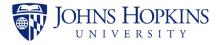

## 8 ACTIONS MENU

The *Actions* menu is accessed by clicking on the 3 in the upper right corner of any record page.

|           | View Full Record                   |
|-----------|------------------------------------|
|           | View History                       |
| e<br>Itoo | Put On Hold<br>Withdraw            |
| rko,      | Copy Into New Record<br>Close Form |
| 12/20     | 19                                 |

Figure 33: Actions Menu

The Actions menu contains the following options:

| Option                       | Description                                                                                                    |
|------------------------------|----------------------------------------------------------------------------------------------------|
| View Full Record             | Displays the complete record for the agreement.                                                                                            |
| View History                 | Displays the creation and modification history for the agreement.                                                                          |
| Put On Hold/Remove From Hold | Changes the status of the agreement to On<br>Hold or removes the On Hold status (menu<br>option displayed depends on agreement<br>status). |
| Withdraw                     | Withdraws the record from processing and prevents any further modification.                                                                |
| Copy Into New Record         | Copies the contents of the record's Basic Information tab to a new record.                                                                 |
| Close Form                   | Closes the record.                                                                                                    |

*Note: JAWS administrators also have a Delete option, which is used to delete a record from the system.* 

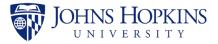

## 9 EMAILS SENT BY JAWS

Six different email messages are generated and sent by the JHURA Agreement Workflow System (JAWS).

# 1. The following email is sent when Owner has been assigned, and each time an owner is changed:

To: [Current Owner]

Subject: The Agreement with [Sponsor] for [PI Name] has been assigned # [Record #] - [Record Status]

The following agreement has been assigned to [*Current Owner*]:

Record ID.: [Record #] PI: [PI Name] SAP Grant #: [SAP Grant #] Responsible Cost Center: [Responsible Cost Center] Department: [PI Unit] Sponsor: [Sponsor] Type: [Agreement Type] PD: [COEUS PD] IP: [Subsequent IPN] Original IP: [Original IPN]

### 2. The following email is sent when the Processed by JHURA date is entered:

To: [JHU Contacts]

Subject: Agreement # [Record #] for [PI Name] has been fully executed and sent to Finance (JHSPH) or SPSS (non-JHSPH) for processing.

The following agreement has been sent for processing: Record ID.: [*Record #*] PI: [*PI Name*] SAP Grant #: [*SAP Grant #*] Responsible Cost Center: [*Responsible Cost Center*] Department: [*PI Unit*] Sponsor: [*Sponsor*] Type: [*Agreement Type*] PD: [*COEUS PD*] IP: [*Subsequent IPN*] Original IP: [*Original IPN*]

# 3. The following email is sent when *Yes* is selected for *Outgoing Subawards?* On Basic Information tab:

To: mharr154@jhu.edu

Subject: The Agreement with [*Sponsor*] for [*PI Unit*] for Record No. [*Record #*] shall have an outgoing subaward.

Record ID.: [*Record #*] Subrecipient(s): [Information from optional text box to be added] Sponsor: [*Sponsor*] PI: [*PI Name*] Department: [*PI Unit*]

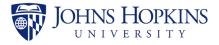

Responsible Cost Center: [Responsible Cost Center] PD: [COEUS PD] IP: [IPN] Original IP: [Original IPN] SAP Grant #: [SAP Grant #] Type: [Agreement Type]

# 4. The following email is sent when *Fast Track* is selected in Basic Information tab and/or when *Prepared for JHURA signature* is selected in Negotiation tab:

To: [Current Owner]

Subject: Signature Ready

The following agreement has been assigned to [Current Owner]:

Record ID.: [*Record #*] PI: [*PI Name*] Department: [*PI Unit*] Sponsor: [*Sponsor*] Type: [*Agreement Type*]

# 5. The following email is sent when Record Manager has been assigned, and each time a Record Manager is changed:

To: [Current Owner]

Subject: The Agreement with [*title*] for [*PI Name*] has been assigned # [*Record* #] - ([*Record Status*])

You are currently now the Record Manager of:

Record ID.: [Record #] PI: [PI Name] SAP Grant #: [SAP Grant #] Responsible Cost Center: [Responsible Cost Center] Department: [PI Unit] Sponsor: [Sponsor] Type: [Agreement Type] PD: [COEUS PD] IP: [Subsequent IPN] Original IP: [Original IPN]

# 6. The following is sent if a record has been on hold for the specified number of business days:

To: [*Current Owner*] Subject: JAWS Record [*Record #*] On Hold Reminder This record has been on hold since [*On Hold date*]. Please take appropriate action, if any.

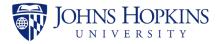

## 10 JHURA JAWS SURVEY

When a date is entered and saved in the *Processed by JHURA* field in the *Record Status* panel, email messages will be sent to the PI and JHU Contacts asking them to complete a JHURA survey, accessible through a link in the email. The purpose of this brief survey is to receive feedback on the user's satisfaction with JHURA's service.

Individuals will only receive a survey request if they have not received one for any JAWS record in the last 90 days.

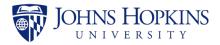

## APPENDIX A JAWS WORKFLOW

- 1. Agreement comes into JHURA.
  - a. Sponsored Projects Specialist (SPS) clicks on New Record.
  - b. SPS fills in First in JHURA date and completes *Basic Information* tab and clicks on **Save**.
  - c. SPS uploads the agreement and any other documentation to *Attachments*.
  - d. SPS selects *Current Owner (CO)* and fills in *Assigned to Current Owner* date and clicks on **Save Progress**.
- 2. Initial Agreement Review.
  - a. CO performs initial review, collects any additional information and uploads to Attachments.
  - b. When all documentation is received, CO fills in *All Docs Received* date and clicks on **Save Progress**.
- 3. Agreement Review/Negotiation.
  - a. CO completes *Basic Information* tab and clicks on **Save**.
  - b. CO adds negotiations to *Negotiation* tab as necessary.
    - i. Select activity type and include additional notes as necessary. Will automatically date stamp.
    - ii. Can put on/off hold if delay outside JHURA.
    - iii. If further internal JHURA review is needed, attach current version as draft in Attachments tab, select activity type Prepared for internal JHURA review in Negotiation, and change Owner to other JHURA reviewer. That reviewer will provide feedback, upload current draft, if changed, and assign the record back to previous CO.
  - c. Once finalized, CO uploads finalized/signature-ready .pdf Agreement to Attachments tab.
- 4. Partially Executed Agreement (PEA)
  - a. CO assigns owner to and clicks on **Save Progress**.
  - b. Signatory signs signature-ready Agreement that was uploaded to *Attachments*, and uploads PEA into *Attachments*. Signatory fills in *PEA Date*, changes owner back to CO and clicks on **Save Progress**.
- 5. Fully Executed Agreement (FEA)
  - a. CO processes award for sponsor signature (if necessary).
  - b. CO uploads FEA to Attachments.
    - i. If funded, CO changes owner to SPS for processing, fills in *Ready for Processing* date and clicks on **Save Progress**.
    - ii. If unfunded, CO completes any additional fields, fills in *FEA date,* date and clicks on **Save Progress**. Record is now complete.
- 6. Ready for Processing/Oculus Workflow (Funded Agreements Only)
  - a. Packet is now available for creation.
  - b. SPS completes record per School guidelines.

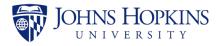

- c. SPS clicks on **Begin** packet. Select all appropriate attachments for Oculus packet. Put them in the correct order and click on **Finish**.
  - i. For JHSPH, SPS changes CO to Finance and clicks on **Save Progress**. Finance completes *Financial* tab and creates packet. When packet is uploaded to Oculus, Finance fills in *Oculus Workflow* date and clicks on **Save Progress**.
  - ii. For all other schools, SPS completes appropriate fields, creates packet, uploads to Oculus, fills in *Oculus Workflow* date and clicks on **Save Progress**.
- 7. SPSS Notification (Funded Agreements Only)
  - a. When notification of account setup/update received from SPSS, SPS fills in *SPSS Notification* date and clicks on **Save Progress**. Record is now complete.

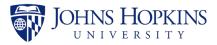

# APPENDIX B JAWS FIELD RESPONSIBILITIES

### **All Awards**

|                              | Specialist                                                                        | Sr. Specialist | Grants<br>Associate | Contracts<br>Associate |
|------------------------------|-----------------------------------------------------------------------------------|----------------|---------------------|------------------------|
| <b>BASIC INFORMATION</b>     |                                                                                   |                |                     |                        |
| New or Modification?         | Х                                                                                 |                |                     |                        |
| Related Record               | Х                                                                                 |                |                     |                        |
| Funded?                      | Х                                                                                 |                |                     |                        |
| Agreement Type               | Х                                                                                 |                |                     |                        |
| Fast Track                   | Х                                                                                 |                |                     |                        |
| Keywords                     | X* (if the award<br>relates to COVID<br>Research, enter<br>COVID as a<br>keyword) |                |                     |                        |
| IPN                          | Х                                                                                 |                |                     |                        |
| Original IPN                 | Х                                                                                 |                |                     |                        |
| Sponsor                      | Х                                                                                 |                |                     |                        |
| Prime Sponsor                | х                                                                                 |                |                     |                        |
| PI Name                      | Х                                                                                 |                |                     |                        |
| PI Unit                      | Х                                                                                 |                |                     |                        |
| Project Title                | Х                                                                                 |                |                     |                        |
| Organization Type            | Х                                                                                 |                |                     |                        |
| Coeus PD                     | Х                                                                                 |                |                     |                        |
| SAP Grant #                  | Х                                                                                 |                |                     |                        |
| Sponsor Award Number         | Х                                                                                 |                |                     |                        |
| Proposal Type                | Х                                                                                 |                |                     |                        |
| International Activity?      |                                                                                   | Х              |                     |                        |
| Outgoing Subawards?          | Х                                                                                 |                |                     |                        |
| JHURA Template?              |                                                                                   |                |                     | Х                      |
| Publication Restriction?     |                                                                                   |                | Х                   | Х                      |
| IP Ownership                 |                                                                                   |                | Х                   | Х                      |
| Data/FISMA Plan<br>Required? |                                                                                   |                | x                   | x                      |
| Business Ethics              |                                                                                   |                |                     | Х                      |
| 252.204-7012                 |                                                                                   |                |                     | Х                      |
| Royalty Sharing Terms        |                                                                                   |                | Х                   | Х                      |
| Comments                     |                                                                                   |                | Х                   | Х                      |
| Sponsor Contact              | Х                                                                                 |                |                     |                        |
| JHU Contacts                 | Х                                                                                 |                |                     |                        |
| RECORD STATUS                |                                                                                   |                |                     |                        |
| Record Manager               | Х                                                                                 |                |                     |                        |
| Current Owner                |                                                                                   | Х              | Х                   | Х                      |
| Assigned to Current<br>Owner | x                                                                                 | x              | х                   | x                      |
| First in JHURA               | Х                                                                                 |                |                     |                        |

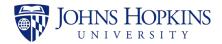

|                                 | Specialist | Sr. Specialist                                                        | Grants<br>Associate | Contracts<br>Associate |
|---------------------------------|------------|-----------------------------------------------------------------------|---------------------|------------------------|
| All Docs Received               |            |                                                                       | Х                   | X                      |
| PEA Date                        |            |                                                                       | Х                   | Х                      |
| FEA Date                        |            |                                                                       | Х                   | Х                      |
| Ready for Processing            |            |                                                                       | Х                   | Х                      |
| Processed by JHURA              |            | Х                                                                     |                     |                        |
| Oculus Workflow                 |            | Х                                                                     |                     |                        |
| SPSS Notification               | Х          |                                                                       |                     |                        |
| Closed                          | Х          |                                                                       |                     |                        |
| FINANCIAL                       |            |                                                                       |                     |                        |
| SAP Award Type                  |            |                                                                       |                     |                        |
|                                 |            | X* (if the award<br>relates to COVID<br>Research, enter<br>COVID as a |                     |                        |
| Purpose                         |            | keyword)                                                              |                     |                        |
| Primary IO Number<br>(CAD)      |            |                                                                       |                     |                        |
| Responsible Cost Center         |            | Х                                                                     |                     |                        |
| Incoming Subaward?              |            |                                                                       |                     |                        |
| Pre-Award Request?              |            |                                                                       |                     |                        |
| Grant Amount<br>(Cumulative) \$ |            |                                                                       |                     |                        |
| Grants Amount (Action)<br>\$    |            |                                                                       |                     |                        |
| Project Start Date              |            |                                                                       |                     |                        |
| Project End Date                |            |                                                                       |                     |                        |
| Budget Start Date               |            |                                                                       |                     |                        |
| Budget End Date                 |            |                                                                       |                     |                        |
| F&A Function                    |            | Х                                                                     |                     |                        |
| Rate Type?                      |            |                                                                       |                     |                        |
| F&A Base                        |            |                                                                       |                     |                        |
| Location (On/Off)               |            | Х                                                                     |                     |                        |
| Country Code                    |            |                                                                       |                     |                        |
| F&A Rate                        |            |                                                                       |                     |                        |
| Grant Div. Use 1                |            |                                                                       |                     |                        |
| Grant Div. Use 2                |            |                                                                       |                     |                        |
| Grant Div. Use 3                |            |                                                                       |                     |                        |
| Grant Div. Use 4                |            |                                                                       |                     |                        |
| Billing Rule                    |            |                                                                       |                     |                        |
| Payment Method                  |            |                                                                       |                     |                        |
| PI Personnel Number             |            |                                                                       |                     |                        |
| Award Interest                  |            |                                                                       |                     |                        |
| Unexpended Balance              |            |                                                                       |                     |                        |
| Allocations?                    |            |                                                                       |                     |                        |
| Admin. Salaries<br>(612000)     |            |                                                                       |                     |                        |

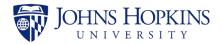

|                                   | Specialist | Sr. Specialist | Grants<br>Associate | Contracts<br>Associate |
|-----------------------------------|------------|----------------|---------------------|------------------------|
| Spons. Sup. Services<br>(6444000) |            |                |                     |                        |
| Contract Fee (644100)             |            |                |                     |                        |
| Cost Sharing?                     |            |                |                     |                        |
| Recharge                          |            |                |                     |                        |
| Financial Reporting               |            |                |                     |                        |
| Special Notes                     |            |                |                     |                        |
| Automatic Carryforward            |            |                |                     |                        |
| COMPLIANCE                        |            |                |                     |                        |
| Effort Training?                  |            | Х              |                     |                        |
| FCOI Training?                    |            | Х              |                     |                        |
| GCP Training?                     |            | Х              |                     |                        |
| IRB?                              |            | Х              |                     |                        |
| IACUC?                            |            | Х              |                     |                        |
| Comments                          |            | Х              |                     |                        |
| ATTACHMENTS                       |            |                |                     |                        |
| Budget                            |            | Х              |                     |                        |
| Budget Justification              |            | Х              |                     |                        |
| Draft Agreement                   |            |                | Х                   | Х                      |
| Finance Spreadsheet               |            |                |                     |                        |
| Fully Executed                    |            |                |                     |                        |
| Agreement                         |            |                |                     |                        |
| Intake Form                       | Х          |                |                     |                        |
| Master Agreement                  |            | Х              |                     |                        |
| MTA Request Form                  |            |                |                     | Х                      |
| Negotiation                       |            |                |                     |                        |
| Correspondence                    |            |                | X                   | Х                      |
| Notice of Award                   |            |                |                     |                        |
| Original Agreement                | Х          |                |                     |                        |
| Partially Executed<br>Agreement   |            |                | x                   | x                      |
| PreAward Request Form             | Х          |                |                     |                        |
| Proposal Summary<br>Sheet         |            | x              |                     |                        |
| Related Agreement                 |            | Х              |                     |                        |
| Report                            |            |                |                     |                        |
| Scope of Work                     |            | X              |                     |                        |
| Signature Ready<br>Agreement      |            |                | x                   | x                      |
| Supporting<br>Documentation       | х          | x              | x                   | x                      |
| Other                             | Х          | Х              | Х                   | Х                      |

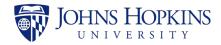

## Federal Notice of Awards

|                              | Specialist | Sr. Specialist                                                                    | Grants<br>Associate | Contracts<br>Associate |
|------------------------------|------------|-----------------------------------------------------------------------------------|---------------------|------------------------|
| <b>BASIC INFORMATION</b>     |            |                                                                                   |                     |                        |
| New or Modification?         | Х          |                                                                                   |                     |                        |
| Related Record               | Х          |                                                                                   |                     |                        |
| Funded?                      | Х          |                                                                                   |                     |                        |
| Agreement Type               | Х          |                                                                                   |                     |                        |
| Fast Track                   | Х          |                                                                                   |                     |                        |
| Keywords                     |            | X* (if the award<br>relates to COVID<br>Research, enter<br>COVID as a<br>keyword) |                     |                        |
| IPN                          | Х          |                                                                                   |                     |                        |
| Original IPN                 | Х          |                                                                                   |                     |                        |
| Sponsor                      | Х          |                                                                                   |                     |                        |
| Prime Sponsor                | Х          |                                                                                   |                     |                        |
| PI Name                      | Х          |                                                                                   |                     |                        |
| PI Unit                      | Х          |                                                                                   |                     |                        |
| Project Title                | Х          |                                                                                   |                     |                        |
| Organization Type            | Х          |                                                                                   |                     |                        |
| Coeus PD                     | Х          |                                                                                   |                     |                        |
| SAP Grant #                  | Х          |                                                                                   |                     |                        |
| Sponsor Award Number         | Х          |                                                                                   |                     |                        |
| Proposal Type                | Х          |                                                                                   |                     |                        |
| International Activity?      |            | Х                                                                                 |                     |                        |
| Outgoing Subawards?          | Х          |                                                                                   |                     |                        |
| JHURA Template?              |            |                                                                                   |                     |                        |
| Publication Restriction?     |            |                                                                                   |                     |                        |
| IP Ownership                 |            |                                                                                   |                     |                        |
| Data/FISMA Plan<br>Required? |            |                                                                                   |                     |                        |
| Business Ethics              |            |                                                                                   |                     |                        |
| 252.204-7012                 |            |                                                                                   |                     |                        |
| Royalty Sharing Terms        |            |                                                                                   |                     |                        |
| Comments                     |            |                                                                                   |                     |                        |
| Sponsor Contact              |            |                                                                                   |                     |                        |
| JHU Contacts                 | Х          |                                                                                   |                     |                        |
| RECORD STATUS                |            |                                                                                   |                     |                        |
| Record Manager               | Х          |                                                                                   |                     |                        |
| Current Owner                | Х          | Х                                                                                 |                     |                        |
| Assigned to Current<br>Owner | x          | x                                                                                 |                     |                        |
| First in JHURA               | Х          |                                                                                   |                     |                        |
| All Docs Received            |            | Х                                                                                 |                     |                        |
| PEA Date                     |            | Х                                                                                 |                     |                        |

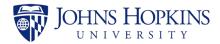

|                                   | Specialist | Sr. Specialist                                                                    | Grants<br>Associate | Contracts<br>Associate |
|-----------------------------------|------------|-----------------------------------------------------------------------------------|---------------------|------------------------|
| FEA Date                          |            | Х                                                                                 |                     |                        |
| Ready for Processing              |            | Х                                                                                 |                     |                        |
| Processed by JHURA                |            | Х                                                                                 |                     |                        |
| Oculus Workflow                   |            | х                                                                                 |                     |                        |
| SPSS Notification                 | Х          |                                                                                   |                     |                        |
| Closed                            | Х          |                                                                                   |                     |                        |
| FINANCIAL                         |            |                                                                                   |                     |                        |
| SAP Award Type                    |            |                                                                                   |                     |                        |
| Purpose                           |            | X* (if the award<br>relates to COVID<br>Research, enter<br>COVID as a<br>keyword) |                     |                        |
| Primary IO Number                 |            |                                                                                   |                     |                        |
| (CAD)                             |            |                                                                                   |                     |                        |
| Responsible Cost Center           |            | Х                                                                                 |                     |                        |
| Incoming Subaward?                |            |                                                                                   |                     |                        |
| Pre-Award Request?                |            |                                                                                   |                     |                        |
| Grant Amount<br>(Cumulative) \$   |            |                                                                                   |                     |                        |
| Grants Amount (Action)<br>\$      |            |                                                                                   |                     |                        |
| Project Start Date                |            |                                                                                   |                     |                        |
| Project End Date                  |            |                                                                                   |                     |                        |
| Budget Start Date                 |            |                                                                                   |                     |                        |
| Budget End Date                   |            |                                                                                   |                     |                        |
| F&A Function                      |            | х                                                                                 |                     |                        |
| Rate Type?                        |            |                                                                                   |                     |                        |
| F&A Base                          |            |                                                                                   |                     |                        |
| Location (On/Off)                 |            | Х                                                                                 |                     |                        |
| Country Code                      |            |                                                                                   |                     |                        |
| F&A Rate                          |            |                                                                                   |                     |                        |
| Grant Div. Use 1                  |            |                                                                                   |                     |                        |
| Grant Div. Use 2                  |            |                                                                                   |                     |                        |
| Grant Div. Use 3                  |            |                                                                                   |                     |                        |
| Grant Div. Use 4                  |            |                                                                                   |                     |                        |
| Billing Rule                      |            |                                                                                   |                     |                        |
| Payment Method                    |            |                                                                                   |                     |                        |
| PI Personnel Number               |            |                                                                                   |                     |                        |
| Award Interest                    |            |                                                                                   |                     |                        |
| Unexpended Balance                |            |                                                                                   |                     |                        |
| Allocations?                      |            |                                                                                   |                     |                        |
| Admin. Salaries<br>(612000)       |            |                                                                                   |                     |                        |
| Spons. Sup. Services<br>(6444000) |            |                                                                                   |                     |                        |

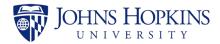

|                               | Specialist | Sr. Specialist | Grants<br>Associate | Contracts<br>Associate |
|-------------------------------|------------|----------------|---------------------|------------------------|
| Contract Fee (644100)         |            |                |                     |                        |
| Cost Sharing?                 |            |                |                     |                        |
| Recharge                      |            |                |                     |                        |
| Financial Reporting           |            |                |                     |                        |
| Special Notes                 |            |                |                     |                        |
| Automatic Carryforward        |            |                |                     |                        |
| COMPLIANCE                    |            |                |                     |                        |
| Effort Training?              |            | Х              |                     |                        |
| FCOI Training?                |            | Х              |                     |                        |
| GCP Training?                 |            | Х              |                     |                        |
| IRB?                          |            | Х              |                     |                        |
| IACUC?                        |            | Х              |                     |                        |
| Comments                      |            | Х              |                     |                        |
| ATTACHMENTS                   |            |                |                     |                        |
| Budget                        |            | Х              |                     |                        |
| Budget Justification          |            | Х              |                     |                        |
| Draft Agreement               |            |                |                     |                        |
| Finance Spreadsheet           |            |                |                     |                        |
| Fully Executed<br>Agreement   |            |                |                     |                        |
| Intake Form                   | Х          |                |                     |                        |
| Master Agreement              |            |                |                     |                        |
| MTA Request Form              |            |                |                     |                        |
| Negotiation<br>Correspondence |            |                |                     |                        |
| Notice of Award               | Х          |                |                     |                        |

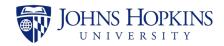

## **Checklist - Workflow Docs**

| Attachment Type              | New                                                                            | Mod                                                                                                    |
|------------------------------|--------------------------------------------------------------------------------|----------------------------------------------------------------------------------------------------|
| Budget                       | Y                                                                              | Only if the original budget<br>changed or is not included in the<br>award document. Does not<br>apply to NCEs. |
| Budget Justification         | Y                                                                              | Ν                                                                                                    |
| Draft Agreement              | Ν                                                                              | Ν                                                                                                    |
| Finance Spreadsheet          | Ν                                                                              | Ν                                                                                                    |
| Fully Executed Agreement     | Y                                                                              | Y                                                                                                    |
| Intake Form                  | Ν                                                                              | Ν                                                                                                    |
| Master Agreement             | Yes if the award document is a new Task Order.                                 | Ν                                                                                                    |
| MTA Request Form             | Ν                                                                              | N                                                                                                    |
| Negotiation Correspondence   | Ν                                                                              | N                                                                                                    |
| Notice of Award              | Yes if Notice of Award, takes the place of an FEA.                             | Ν                                                                                                    |
| Original Agreement           | Ν                                                                              | N                                                                                                    |
| Partially Executed Agreement | Ν                                                                              | N                                                                                                    |
| PreAward Request Form        | Ν                                                                              | N                                                                                                    |
| Proposal Summary Sheet       | Υ                                                                              | Y                                                                                                    |
| Related Agreement            | Ν                                                                              | Ν                                                                                                    |
| Report                       | Ν                                                                              | Ν                                                                                                    |
| Scope of Work                | Y                                                                              | Only if the original SOW changed. Does not apply to NCEs.                                                      |
| Signature Ready Agreement    | Ν                                                                              | N                                                                                                    |
| Supporting Documentation     | If applicable. Includes cost<br>sharing approval, IRB/IACUC<br>approvals, etc. | If applicable. Includes cost<br>sharing approval, IRB/IACUC<br>approvals, etc.                                 |
| Other                        | Ν                                                                              | Ν                                                                                                    |
| Budget                       | Y                                                                              | Only if the original budget<br>changed or is not included in the<br>award document. Does not<br>apply to NCEs. |

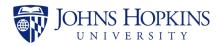

# APPENDIX C JAWS AGREEMENT TYPE GUIDE

|   | Agreement<br>Type                            | Possible Titles/Keywords                                                                                                    | What It Is                                                                                                    | Funded/<br>Non-Funded | Assign<br>to:<br>GA/CA |
|---|----------------------------------------------|----------------------------------------------------------------------------------------------------|----------------------------------------------------------------------------------------------------|-----------------------|------------------------|
| 1 | Allocation<br>Agreement                      | Allocation Agreement                                                                                                    | An agreement to share or allocate IP rights between parties.                                                                                                    | Non-funded            | CA                     |
| 2 | CDA/NDA                                      | Confidential Disclosure<br>Agreement/Non-Disclosure<br>Agreement, MEDE<br>Consortium Non-Disclosure<br>Agreement, Confidentiality<br>Agreement, Propriety<br>Information Agreement                                                                         | Agreement that ensures that<br>discussions (between JHU and<br>Entity) are kept confidential<br>while interested parties<br>determine if they should<br>pursue future sponsored<br>activity.                                                                                                    | Non-funded            | CA                     |
| 3 | Cooperative<br>Agreement                     | Title of document will say<br>'cooperative agreement'                                                                                                    | Like a grant, but where the<br>Government expects to be<br>much more involved in project<br>planning and implementation.<br>This participation is referred to<br>as "substantial involvement".<br>Primary purpose is to transfer<br>funds or something of value to<br>a recipient to accomplish a<br>public purpose.                                                                   | Funded                | GA                     |
| 4 | CRADA                                        | Cooperative Research And<br>Development Agreement                                                                                                    | A contract between a federal<br>agency and a nonfederal<br>entity. CRADAs are intended to<br>allow the federal government<br>and non-Federal partners to<br>optimize their resources, share<br>technical expertise in a<br>protected environment, share<br>intellectual property emerging<br>from the effort, and speed the<br>commercialization of federally<br>developed technology. | Funded                | CA                     |
| 5 | Data Use<br>Agreement                        | Data Transfer Agreement,<br>Use of Data Agreement, Data<br>Exchange Agreement                                                                                                    | Agreement type for the<br>transfer or use of data where<br>the data is nonpublic or is<br>otherwise subject to some<br>restrictions on its use.                                                                                                    | Non-funded            | CA                     |
| 6 | Equipment<br>Loan<br>Agreement<br>(Bailment) | Leasing Agreement (for an ITEM, piece of equipment, etc.), Bailment Agreement                                                                                                    | Agreement where one party<br>agrees to take physical<br>possession of another's<br>property for stated purpose,<br>but does not take ownership of<br>it/will return it.                                                                                                    | Funded                | CA                     |
| 7 | Grant                                        | Title of document will say<br>'grant' - or there will be few<br>legal provisions at all, but<br>reporting requirements and a<br>specific use intended. If no<br>reporting requirements and<br>no restrictions, review or<br>question as it may be a 'gift' | Transfer money to recipient to<br>accomplish public purpose.<br>Lots of Foundations, etc.                                                                                                    | Funded                | GA                     |

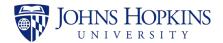

|    | Agreement<br>Type                                 | Possible Titles/Keywords                                                                                                    | What It Is                                                                                                    | Funded/<br>Non-Funded | Assign<br>to:<br>GA/CA |
|----|---------------------------------------------------|----------------------------------------------------------------------------------------------------|----------------------------------------------------------------------------------------------------|-----------------------|------------------------|
| 8  | Incoming<br>Professional<br>Services<br>Agreement | Professional PRACTICE<br>Services Agreement,<br>Consulting Agreement,<br>Purchase Order, Service Rate<br>Agreement, Consultant<br>Agreement, Program<br>Participation Agreement<br>(CSOS, Education), Fee-For-<br>Service Agreement (CRRE,<br>Education), Student Design<br>Support Agreement<br>(Mechanical Engineering),<br>Family Spirit Program<br>Agreement (International<br>Health). Listed in Coeus as<br>"Other Sponsored" | JHU providing a<br>service/consulting to sponsor.<br>Other Sponsored Activity.<br>Analyzing someone else's<br>data, trainings etc.                                                                                                    | Funded                | CA                     |
| 9  | Incoming<br>Subcontract                           | Could look like a regular<br>Incoming Professional<br>Services Agreement or<br>Standard Research<br>Agreement, but if there's a<br>PRIME SPONSOR (i.e., some<br>other organization is funding<br>the sponsor funds that are<br>flowing down to JHU) listed<br>(on the intake form, in<br>Coeus, or referenced in the<br>agreement document), it's a<br>subcontract or subgrant.<br>Check Coeus if unsure as to<br>Grant or Contract | Prime Sponsor > Prime<br>Sponsor awards Sponsor ><br>Sponsor awards JHU                                                                                                    | Funded                | CA                     |
| 10 | Incoming<br>Subgrant                              | Subgrant, Research<br>Subaward Agreement                                                                                                    | An award provided by a pass-<br>through entity to a<br>subrecipient for the<br>subrecipient to carry out part<br>of an award received by the<br>pass-through entity by a prime<br>sponsor. (See above.)                                  | Funded                | GA                     |
| 11 | Letter of<br>Authorization                        | LOA, Letter of Agreement                                                                                                    | Letter authorizing spending for<br>a specific period of time prior<br>to issuance of an agreement.                                                                                                    | Funded                | CA/GA                  |
| 12 | License<br>Agreement                              | License Agreement                                                                                                    | Likely should be handled by<br>JHTV. Grants the licensee the<br>right to produce and sell<br>goods, apply a brand name or<br>trademark, or use patented<br>technology/copyright/other<br>intellectual property owned by<br>the licensor. | Funded                | CA/Email<br>first      |

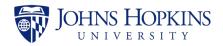

|    | Agreement<br>Type                      | Possible Titles/Keywords                                                                                                    | What It Is                                                                                                    | Funded/<br>Non-Funded                                                                              | Assign<br>to:<br>GA/CA |
|----|----------------------------------------|----------------------------------------------------------------------------------------------------|----------------------------------------------------------------------------------------------------|----------------------------------------------------------------------------------------------------|------------------------|
| 13 | Master<br>Agreement                    | Master Services Agreement,<br>Master Collaboration<br>Agreement, Indefinite<br>Delivery/Indefinite Quantity,<br>Master Contract, | Activity is anticipated to be<br>multiple projects under one<br>umbrella agreement. Useful<br>when working frequently with<br>the same funder on similar<br>technical services or consulting<br>projects. Eliminates need to<br>negotiate individual<br>agreements. | Could be either<br>- Check Coeus,<br>if "Negotiation<br>Only" record,<br>Non-funded.               | CA                     |
| 14 | Material<br>Transfer<br>Agreement      | Material Transfer Agreement,<br>UBMTA, UBMTA Implementing<br>Letter                                                              | One party transferring<br>material to another. JHURA<br>ONLY DOES JHSPH MTAS. WSE<br>and other schools should be<br>done through JHTV.                                                                                                    | Non-funded                                                                                         | CA                     |
| 15 | Membership<br>Agreement                | Consortium Agreement                                                                                                    | The parties involved in the agreement agree to join together in a cooperative effort to support an initiative.                                                                                                    | Non-funded                                                                                         | CA                     |
| 16 | Memorandum<br>of<br>Understanding      | Memorandum of<br>Understanding, Memorandum<br>of Agreement, Letter<br>Agreement                                                  | A formal agreement between<br>two or more parties to<br>establish<br>relationship/partnership.                                                                                                    | Could be either                                                                                    | CA                     |
| 17 | Notice of<br>Award                     | NGA, NoGA, Notice of Award,<br>Notice of Grant Award                                                                             | Federal transfer of money to recipient to accomplish public purpose. NIH, NSF, NASA                                                                                                    | Funded                                                                                             | Sr.<br>Specialist      |
| 18 | Pre-Teaming<br>Agreement               | Title of document will say<br>'pre-teaming' - typically for<br>CCP, IH, and Jhpiego only                                         | JHU and other institution may<br>collaborate on a proposal and<br>wish to document exclusivity<br>in the event such collaboration<br>goes forward. Not frequently<br>used by most academic areas,<br>as a teaming agreement<br>usually is sufficient.               | Non-funded                                                                                         | CA                     |
| 19 | Program<br>Income<br>Agreement         | Conference sponsorship<br>agreement                                                                                              | Allows JHU to keep funds<br>received from sow to use for<br>other agreed upon not for<br>profit purposes                                                                                                    | Funded                                                                                             | CA                     |
| 20 | Publication<br>Authorship<br>Agreement | Copyright Agreement,<br>Publication Agreement                                                                                    | When a faculty is going to publish or assign rights to another entity                                                                                                    | Non-funded<br>typically                                                                            | CA                     |
| 21 | Secondment<br>Agreement/<br>IPA        | Intergovernmental Personnel<br>Act (IPA) Assignment                                                                              | Where an employee is<br>assigned on a temporary basis<br>to work for another<br>organization (listed in JAWS as<br>the "sponsor").                                                                                                    | Looks funded,<br>but is<br>considered<br>Non-Funded<br>(routed to<br>finance, but<br>not in Coeus) | CA                     |

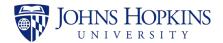

|    | Agreement<br>Type                 | Possible Titles/Keywords                                                                                                    | What It Is                                                                                                    | Funded/<br>Non-Funded                                                                                                  | Assign<br>to:<br>GA/CA                              |
|----|-----------------------------------|----------------------------------------------------------------------------------------------------|----------------------------------------------------------------------------------------------------|----------------------------------------------------------------------------------------------------|-----------------------------------------------------|
| 22 | Service Center<br>Agreement       | Biostats: Master Consulting<br>Services Agreement, Master<br>Consulting Services<br>Agreement Task Order.                                                                                     | Service centers provide<br>consulting (they look like<br>agreements for services and<br>JHURA signs but they're run<br>through internal funding<br>mechanism within Dept. and<br>are NOT routed through<br>Coeus, so are considered<br>"non-funded"). | Non-Funded<br>(all funds for<br>Service<br>Centers are<br>run THROUGH<br>the<br>department<br>itself, NOT in<br>Coeus) | CA                                                  |
| 23 | Standard<br>Research<br>Agreement | Research Agreement,<br>Agreement, Research<br>Collaboration Agreement<br>(listed in Coeus as Organized<br>Research AND Contract)                                                              | Most commonly used<br>agreement for research<br>projects.                                                                                                    | Funded                                                                                                    | CA                                                  |
| 24 | Student<br>Placement<br>Agreement | Practicum, Inter-Entity<br>Rotation Agreement, Center<br>for Biomedical Engineering<br>and Design (CBID) Mentor<br>Support Agreement,<br>Internship Agreement,<br>Clinical Rotation Agreement | Agreement between JHU and<br>place where student will be<br>going to do work.                                                                                                    | Non-Funded                                                                                                    | CA                                                  |
| 25 | Task Order<br>Agreement           | Task Order, Purchase Order,<br>Letter Agreement, Work<br>Order - should refer to the<br>Master Agreement<br>somewhere (Typically "Task<br>Order" in Coeus)                                    | Activity placed under and<br>governed by Master<br>Agreement. Each project is a<br>"Task" under a separate Task<br>Order, separate Coeus #.                                                                                                    | Funded                                                                                                    | CA                                                  |
| 26 | Teaming<br>Agreement              | Collaboration Agreement                                                                                                    | JHU and other institution<br>collaborating on preparation<br>and submission of a proposal,<br>with one institution as prime<br>recipient (team lead) and<br>other institution as<br>subrecipient (team member).                                       | Non-Funded                                                                                                    | CA                                                  |
|    | Modifications/<br>Amendments      | Amendment, Modification,<br>Change Order, No Cost<br>Extension, Revision.                                                                                                    | Change being made to existing<br>award                                                                                                    | Could be either<br>- Check Coeus                                                                                       | CA/GA<br>(Depends<br>upon<br>original<br>agreement) |

Reminder: Check Coeus to confirm!

Note: Pre-Awards go in as "New" and then the subsequent agreement should go in as "Mod" and link those two records.

At this time, there are three Allocation Agreements, one Program Income Agreements, one Publication Authorship Agreements, and only three Bailment Agreements in JAWS. Ask if you think you have one of these.

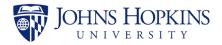

# APPENDIX D GUIDELINES FOR NEGOTIATION NOTES

### When Do I Enter a Negotiation Note in JAWS?

Any action taken related to a JAWS record and/or its corresponding agreement requires a note recorded in the Negotiation Tab of the JAWS record. Anyone using the JAWS system should, upon reading each note, be able to comprehend a record's status and the reason for that status.

It should be clear from the latest JAWS note the most recent action taken, who took that action, and what is needed as a next step regarding the agreement.

#### **Negotiation Note Best Practices**

Good negotiation notes provide detailed information on the activity type/action taken in the comment box; great and detailed negotiation notes are helpful guides for the next reviewer.

- a. Be clear, concise, accurate. Don't give added information that the next reviewer doesn't need to know or has no control over.
- b. Make clear what action you have taken, what actions are currently needed, and who is responsible for them. i.e. "I redlined the agreement. Please review (the full agreement or section(s) xx) and add your comments, then pass the record back to me."
- c. If you are reassigning the record to a colleague, address that person, i.e. "Dear Alex" so that the negotiation notes reflect to whom you are passing the record.
- d. Be specific. If you only need review of a specific section in the agreement, note the section(s) and page number(s). This is helpful for the reviewer and can save time.
- e. Re-read your note before you save it to make sure it makes sense to others and fix typos.
- f. Ask yourself, 'if I received this JAWS record, would I know what needs to happen next?'

Be sure to click "save negotiation." Check your note saved.

If you made a mistake or want to fix a note, you can delete your note (click on trash can icon) and re-do it. Do not delete notes made by others.

If reassigning the record after you make your negotiation note, remember to 1) change "Current Owner" under record status on right column, 2) scroll down and 3) click "Save Progress."

Each negotiation note should describe the reasoning for the action taken. It is good practice to check previous notes before making your note to see what information is already provided.

Keep in mind that many different people have access to the notes, including the PI and departmental administrators; therefore, notes should be clear enough for them to understand and written in a professional tone.

### How Often Should I Follow Up?

If a record is in your queue, you will need to add a negotiation note at a minimum, every 7 business days with an update. This may require reaching out to the party from whom you've requested a certain action, such as review or signature.

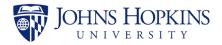

# APPENDIX E JAWS RECORD WITHDRAWAL AND DELETION

Please note that the following rules will apply to Withdrawal and Deletion of JAWS records:

1. Withdrawal: A record may be withdrawn from JAWS by the assigned Record Manager (or his or her supervisor or designee) if it is determined that the record that was created appropriately, but it is no longer being pursued. Withdrawn records remain searchable within JAWS with a "Withdrawn" status.

2. Deletion: Records may be deleted only by JHURA Leadership, and only those records that have been determined to be in one or more of the following categories shall be deleted:

- (a) unnecessary duplicate records (e.g., created by mistake) with no Negotiation Notes by a JHURA staff member following creation of the record;
- (b) unnecessary duplicate records (e.g., created by mistake) with Negotiation Notes by a JHURA staff member indicating that the record should be withdrawn; or
- (c) a record containing only documents that should not be submitted to JAWS under existing procedures. Examples include:
  - proposal documents that should be uploaded into Coeus;
  - placeholder documents for an agreement, such as an FDP Attachment 3B; and
  - duplicate entries of the same agreement due to an intake form sent by both the department and an intake email sent by the Grants/Contracts Associate.

NOTE: No record shall be deleted from the system without consultation with the assigned Record Manager, as deleted records are no longer searchable within JAWS following deletion.

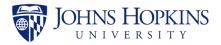

# APPENDIX F JAWS NOTES AND HOLDS GUIDE

### **Initiated Records**

- 1. Anytime a record is reassigned, there should be a note indicating from whom, to whom, and why.
- Barring any unusual circumstances, no records should be on hold in the initial stages. Only note any insufficiencies in a negotiation note in the record (i.e. IRB, missing Coeus records, effort) explaining the issues and pass the record on to the GA or CA.
- 3. While the contract is being negotiated, Specialists should continue to check the status of any issues that they noted and are within the Specialist's tasks. When a task is completed, note the file of what was done and any information that was updated in data fields in JAWS. When a supporting document is added note the record specifying what was done.

### **Review and Negotiation**

- Review any notes from the Specialist, and determine whether the file can be negotiated and proceed, or if a firm hold needs to be placed until issues are resolved. If possible, continue review of any remaining portions of the record and agreement to move things along as much as possible.
- 2. When drafts or questions are being sent, put a negotiation note in the record

indicating the draft version or file name if multiple documents. Put the record **ON HOLD** when the draft has left your desk. You can indicate a summary in the field that pops up in JAWS of the reason to put the record on hold.

- a. When a draft is sent to the Sponsor, select "Sent changes to Sponsor.
- b. When a draft is sent to another office such as General Counsel, Export Controls, Finance or Risk Management, select "Sent changes to JHU office for review"
- c. When a draft is sent to the Provost's office, select "Sent to Provost's office for review."

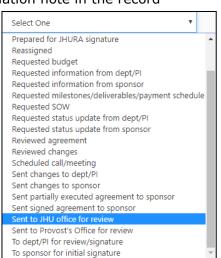

- 3. Put a negotiation note in each time a status update is requested while the record is on hold.
  - a. Select "Requested status updates from dept/PI" when inquiring about agreements with other internal offices.
  - b. Select "Requested status updates from Sponsor" when inquiring about agreements that are with the Sponsor.
- When a draft or response is received from the sponsor or JHU office, put a note in JAWS indicating the result and take the record <u>OFF HOLD</u>. Emails received after 5pm are deemed off hold as of the following business day.

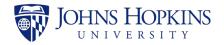

### Partially/Fully Executed Workflowed

- 1. Do not reassign a record currently ON HOLD. Before passing a record, remove the hold, and note the file. The current record owner should put a hold on.
- 2. Once an agreement has left the associate assigned, Specialists can put records on hold before workflowing outside of JHURA.

#### **General Considerations Regarding Holds**

1. When a record is on hold, it is viewed as not being able to be actively worked by the current owner. View it as the hard file has been physically handed off and is not currently on the desk of the current record owner. This does not mean that the record is out of sight, out of mind. It is expected that records will be followed up weekly and each record should have a weekly note as to the status update and processing of the agreement.

#### 2. NO INDEFINITE HOLDS

a. If it looks like a record will be on hold for three months or longer without confidence of a definite end and outcome of the agreement (i.e. no certainty of the contract being fully signed, or there might be more information forthcoming that might require additional negotiation), then an email should be sent to the department that the record will be withdrawn, and when the project is ready to be pursued again or if JHURA can easily create a new record copying the old one and use

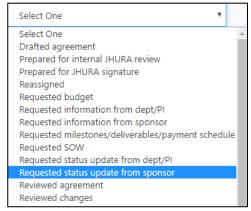

that one to proceed. An example of a hold that has a certain outcome would be if the Executive Director of the county or state department could not process the agreement until the council convenes and the next meeting is scheduled and likely to occur.

- b. If a partially executed record has been followed up without response from the Sponsor, or any progress being made then at the two month mark the Specialist should reassign the record back to the Associate (taking it off hold before reassigning), and noting the file. The CA or GA can then decide the next step for the record (whether to withdraw, or pursue other contacts with the Sponsor).
- 3. Records should be actively worked as much as possible. Even if on hold, if there is any task that can be done then an effort should be made to do it.

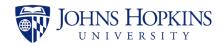

 Retroactive dates. Note that if you are out of the office when a response comes back, you can backdate a hold when you return (see the lightly highlighted selection prior to the darker shaded date):

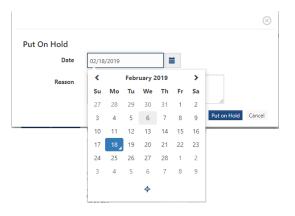